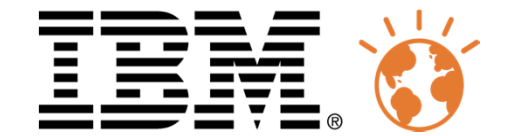

# Université du Mainframe 2013

4-5 avril

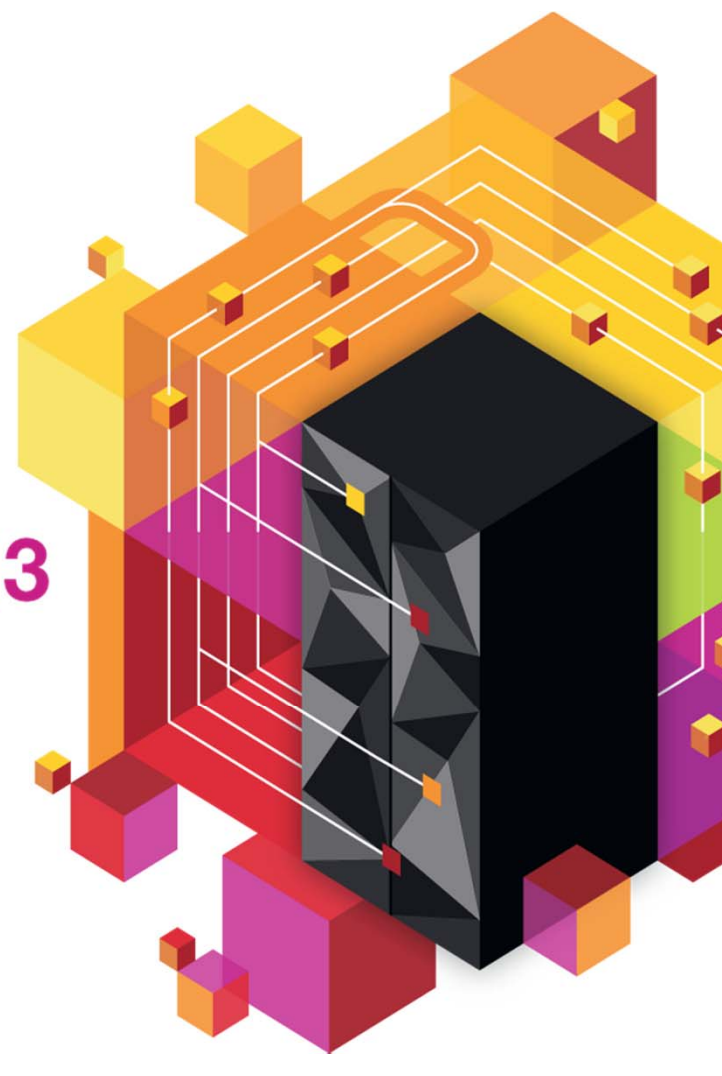

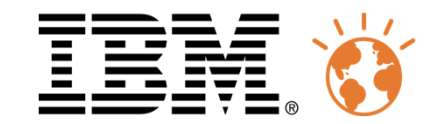

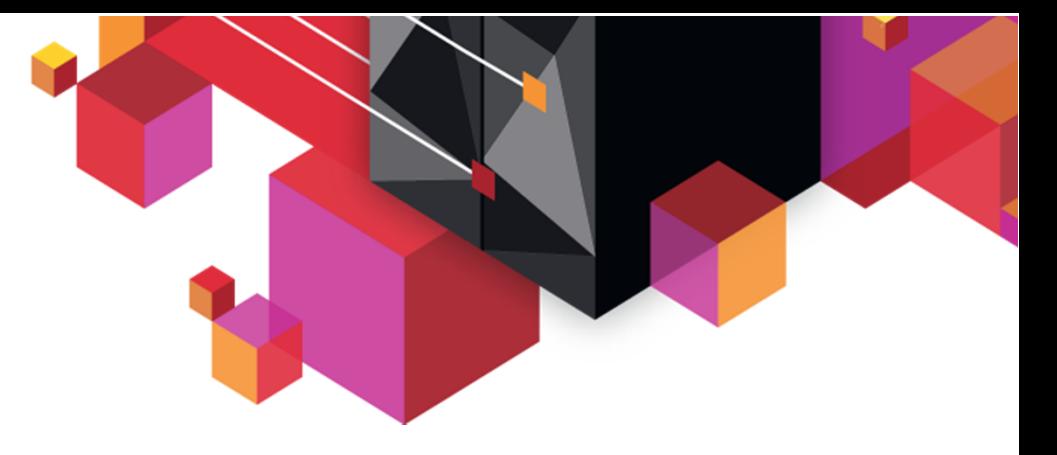

# **z/Aware - Comment être informé de la santé de vos z/OS**

Alain ManevilleSenior Certified I/T Specialist – zChampion

Jeudi 4 Avril 2013 – 16H00-16H55Université du Mainframe 2013

4-5 avril

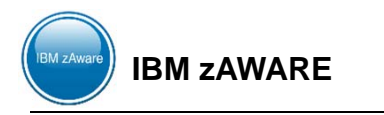

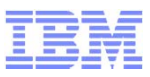

## **Trademarks**

#### **The following are trademarks of the International Business Machines Corporation in the United States, other countries, or both.**

Not all common law marks used by IBM are listed on this page. Failure of a mark to appear does not mean that IBM does not use the mark nor does it mean that the product is not actively marketed or is not significant within its relevant market.

Those trademarks followed by ® are registered trademarks of IBM in the United States; all others are trademarks or common law marks of IBM in the United States.

#### For a complete list of IBM Trademarks, see www.ibm.com/legal/copytrade.shtml:

\*BladeCenter®, DB2®, e business(logo)®, DataPower®, ESCON, eServer, FICON, IBM®, IBM (logo)®, MVS, OS/390®, POWER6®, POWER6+, POWER7®, Power Architecture®, PowerVM®, S/390®, System p®, System p5, System x®, System z®, System z9®, System z10®, WebSphere®, X-Architecture®, zEnterprise, z9®, z10, z/Architecture®, z/OS®, z/VM®, z/VSE®, zSeries®

#### **The following are trademarks or registered trademarks of other companies.**

Adobe, the Adobe logo, PostScript, and the PostScript logo are either registered trademarks or trademarks of Adobe Systems Incorporated in the United States, and/or other countries.

Cell Broadband Engine is a trademark of Sony Computer Entertainment, Inc. in the United States, other countries, or both and is used under license therefrom.

Java and all Java-based trademarks are trademarks of Sun Microsystems, Inc. in the United States, other countries, or both.

Microsoft, Windows, Windows NT, and the Windows logo are registered trademarks of Microsoft Corporation in the United States, other countries, or both.

Intel, Intel logo, Intel Inside, Intel Inside logo, Intel Centrino, Intel Centrino logo, Celeron, Intel Xeon, Intel SpeedStep, Itanium, and Pentium are trademarks or registered trademarks of Intel Corporation or its subsidiaries in the United States and other countries.

UNIX is a registered trademark of The Open Group in the United States and other countries.

Linux is a registered trademark of Linus Torvalds in the United States, other countries, or both.

ITIL is a registered trademark, and a registered community trademark of the Office of Government Commerce, and is registered in the U.S. Patent and Trademark Office.

IT Infrastructure Library is a registered trademark of the Central Computer and Telecommunications Agency, which is now part of the Office of Government Commerce.<br>\* All other products may be trademarks or registered tradem

#### **Notes**:

Performance is in Internal Throughput Rate (ITR) ratio based on measurements and projections using standard IBM benchmarks in a controlled environment. The actual throughput that any user will experience will vary depending upon considerations such as the amount of multiprogramming in the user's job stream, the I/O configuration, the storage configuration, and the workload processed. Therefore, no assurance can be given that an individual user will achieve throughput improvements equivalent to the performance ratios stated here.

IBM hardware products are manufactured from new parts, or new and serviceable used parts. Regardless, our warranty terms apply.

All customer examples cited or described in this presentation are presented as illustrations of the manner in which some customers have used IBM products and the results they may have achieved. Actual environmental costs and performance characteristics will vary depending on individual customer configurations and conditions.

This publication was produced in the United States. IBM may not offer the products, services or features discussed in this document in other countries, and the information may be subject to change without notice. Consult your local IBM business contact for information on the product or services available in your area.

All statements regarding IBM's future direction and intent are subject to change or withdrawal without notice, and represent goals and objectives only.

Information about non-IBM products is obtained from the manufacturers of those products or their published announcements. IBM has not tested those products and cannot confirm the performance, compatibility, or any other claims related to non-IBM products. Questions on the capabilities of non-IBM products should be addressed to the suppliers of those products. Prices subject to change without notice. Contact your IBM representative or Business Partner for the most current pricing in your geography.

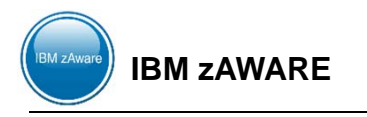

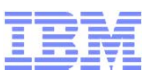

## AGENDA

- **Introduction et définition**
- **Mise en œuvre**
- **Configuration**
- **Le Reporting**
- **zAWARE en action**

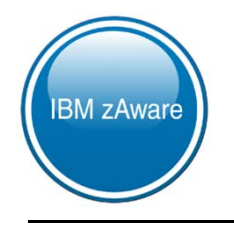

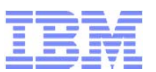

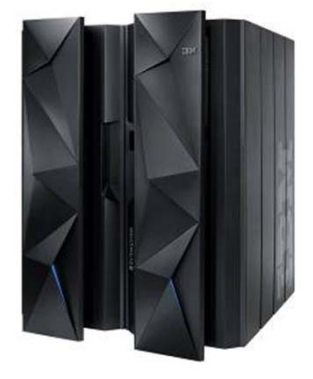

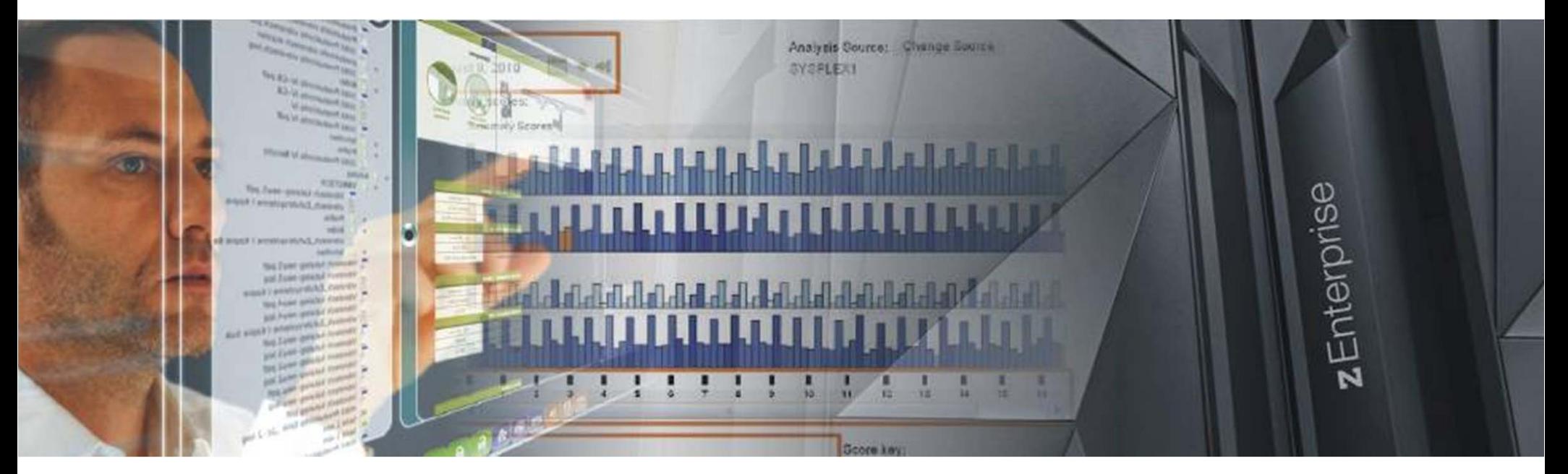

**IBM zAWARE – Présentation-\$AM-zAWARE-UDM2013 - © 2012 – IBM France Alain Maneville - STG**

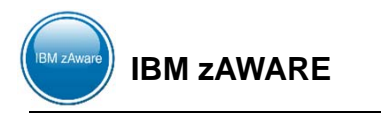

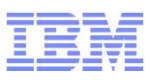

### **IBM zAWARE**

– IBM System **<sup>z</sup> A**dvanced **W**orkload **A**nalysis **Re**porter

#### **Les attentes**

- Résoudre le problème crée par la complexité des configurations et la rapidité des changements pour :
	- Maintenir une qualité de service
	- Résoudre les problèmes rapidement grâce à une information rapide et précise de la situation
	- Prévenir les problèmes autant que faire ce peut
- Le challenge de l'I/T aujourd'hui est:
	- Diagnostiquer rapidement les anomalies des systèmes
	- Restaurer le service rapidement

#### **La fonction rendue par IBM zAWARE**

- Améliore la rapidité de la détermination des problèmes grâce à un système expert
- Crée un comportement type (modèle) d'un système et analyse les déviations
	- À partir de la collecte des messages OPERLOG

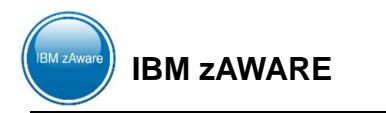

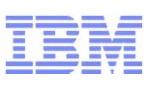

#### **IBM zAWARE**

- Est une solution basée sur un système expert qui **« apprend »** le comportement de vos systèmes en analysant leurs messages en quasi temps réel de manière à fournir des informations sur le comportement de vos systèmes.
- Est une solution **« hors » z/OS**
- **Solution analytique** qui s'adapte et apprend votre environnement unique
- Hôte sur un serveur zEnterprise EC12; peut analyser les autres IBM System z ® serveurs.

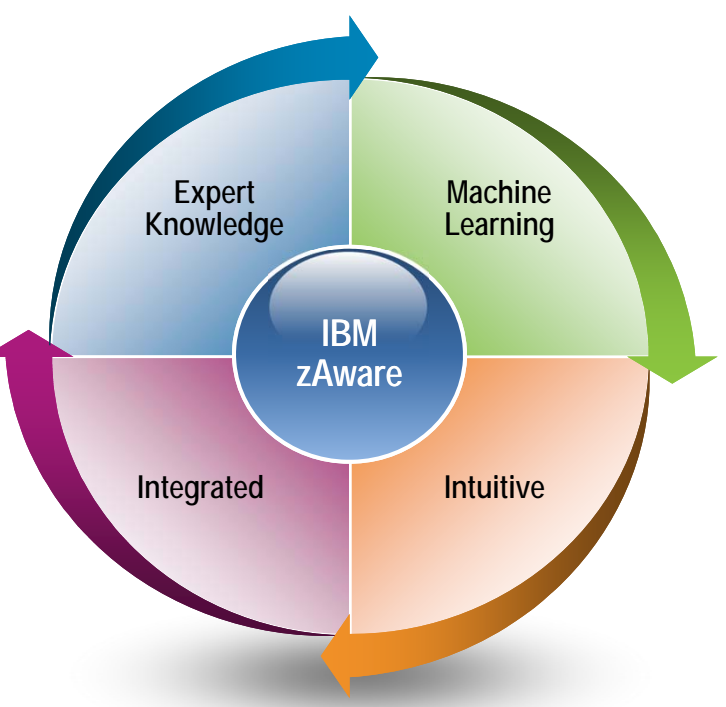

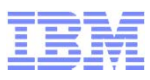

#### **IBM zAWARE – Identification des comportement inhabituels des systèmes**

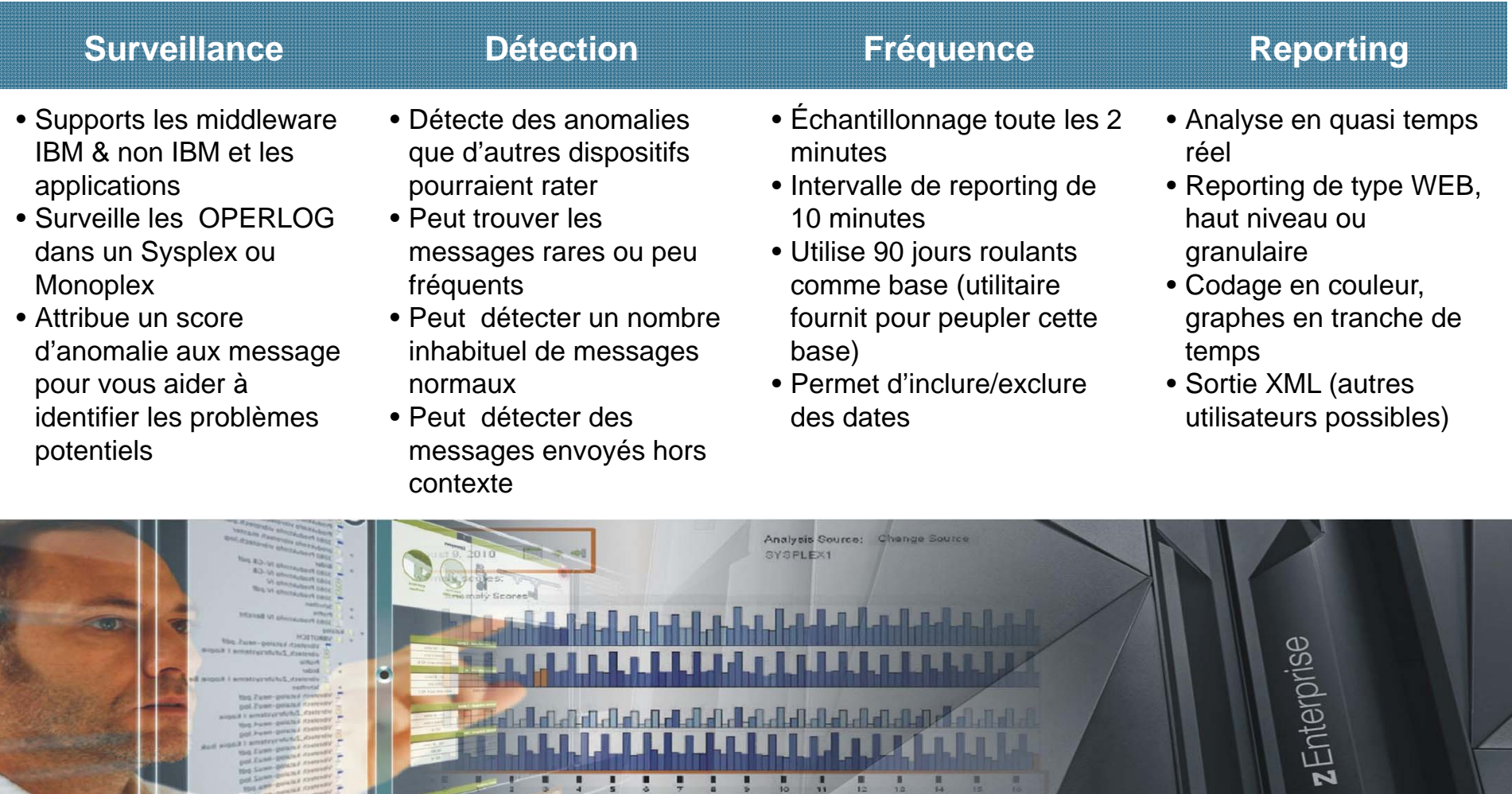

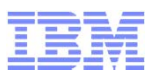

#### • **Identifie un incident potentiel z/OS**

– *Quelle image a un comportement inhabituel?*

•Examines le comportement d'un message •Score élevé généré par des messages inhabituels ou des modèles de messages

– *Quand ce comportement a t il démarré?*

•Dans un intervalle de 10 minutes particulier, dans l'intervalle actuel de 10 minutes ou le dernier intervalle: Quels messages sont inhabituels?

¾Fréquence de l'occurrence du message ?

¾Quand ce message a t il commencé à apparaitre ?

#### – *Y a t il eu des messages similaires avant ?*

•Comprends des caractéristiques de message et les modèles de messages

- **Identifie un comportement après l'application d'un changement**
	- *Les messages inhabituels sont ils générés après un changement?*

•Nouveaux niveaux de software (operating system, middleware, applications)

•Mise à jour des paramètres système ou configuration configurations

#### • **Diagnostique des problèmes intermittents**

#### – *Les messages inhabituels sont ils générés quand un problème intermittent arrive?*

•Y a-t-il plus de messages que prévu?

•Les messages émis sont ils en dehors du modèle normal *?*

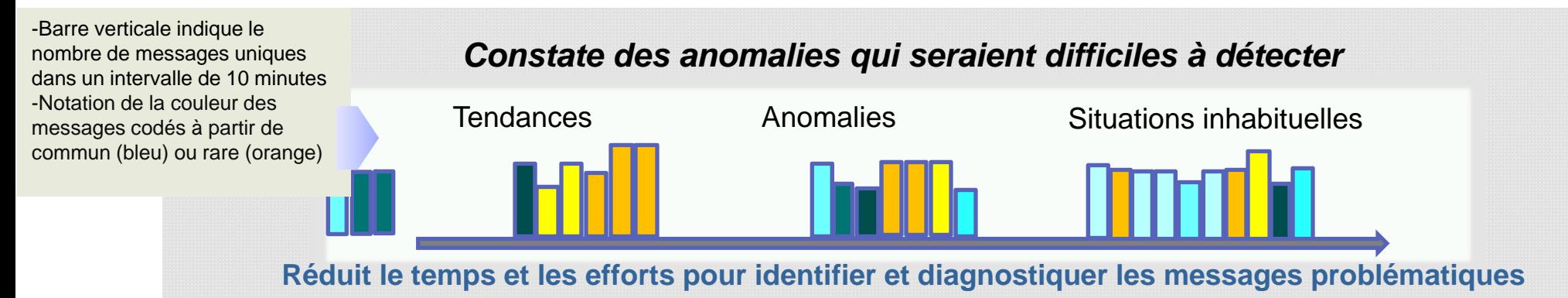

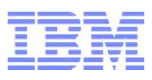

#### **Positionnement par rapport aux autres produits**

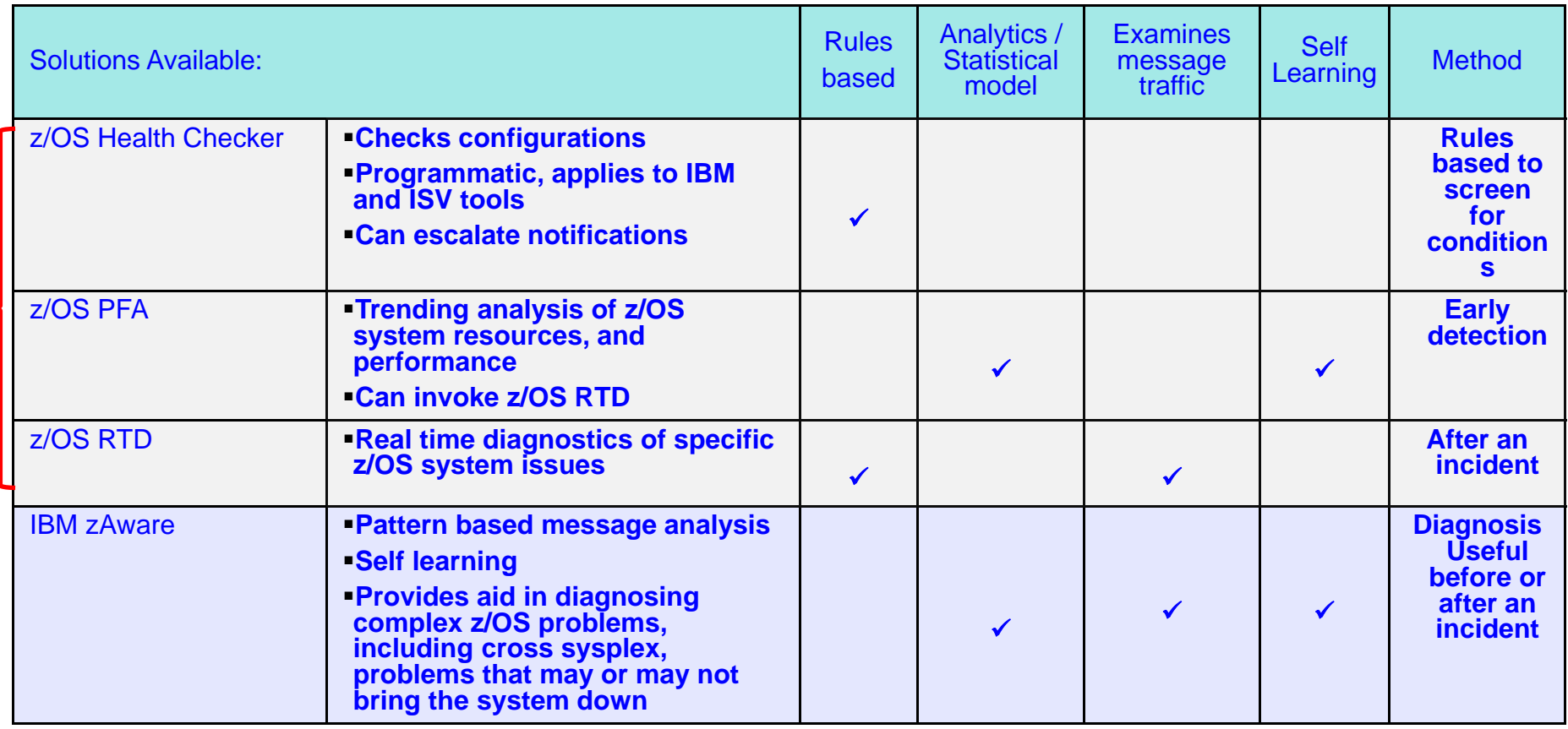

- IBM zAware Uniquely analyzes messages in context to determine unusual behaviors
- IBM zAware Uniquely understands and tunes its baseline to compare against your current activity
- $\bullet$  IBM zAware does <u>not</u> depend on other solutions, manual  $\overline{\mathrm{coding}}$  of rules, and is always enabled to watch your system

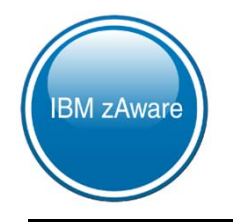

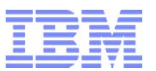

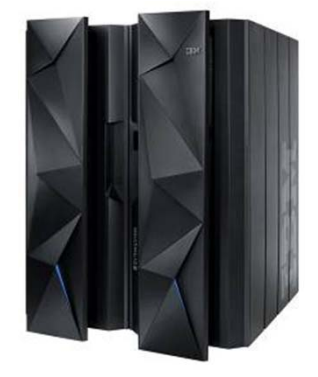

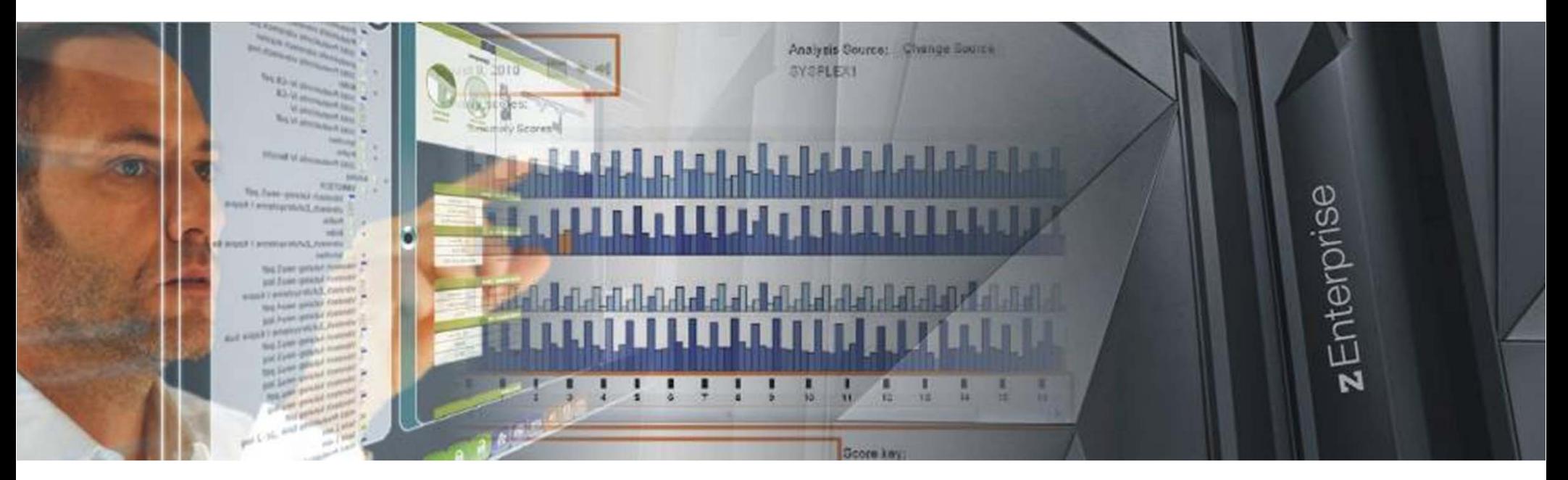

**IBM zAWARE – Présentation-\$AM-zAWARE-UDM2013 - © 2012 – IBM France Alain Maneville - STG**

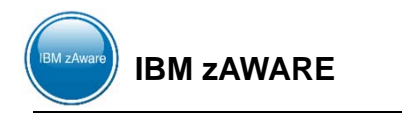

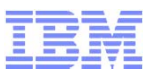

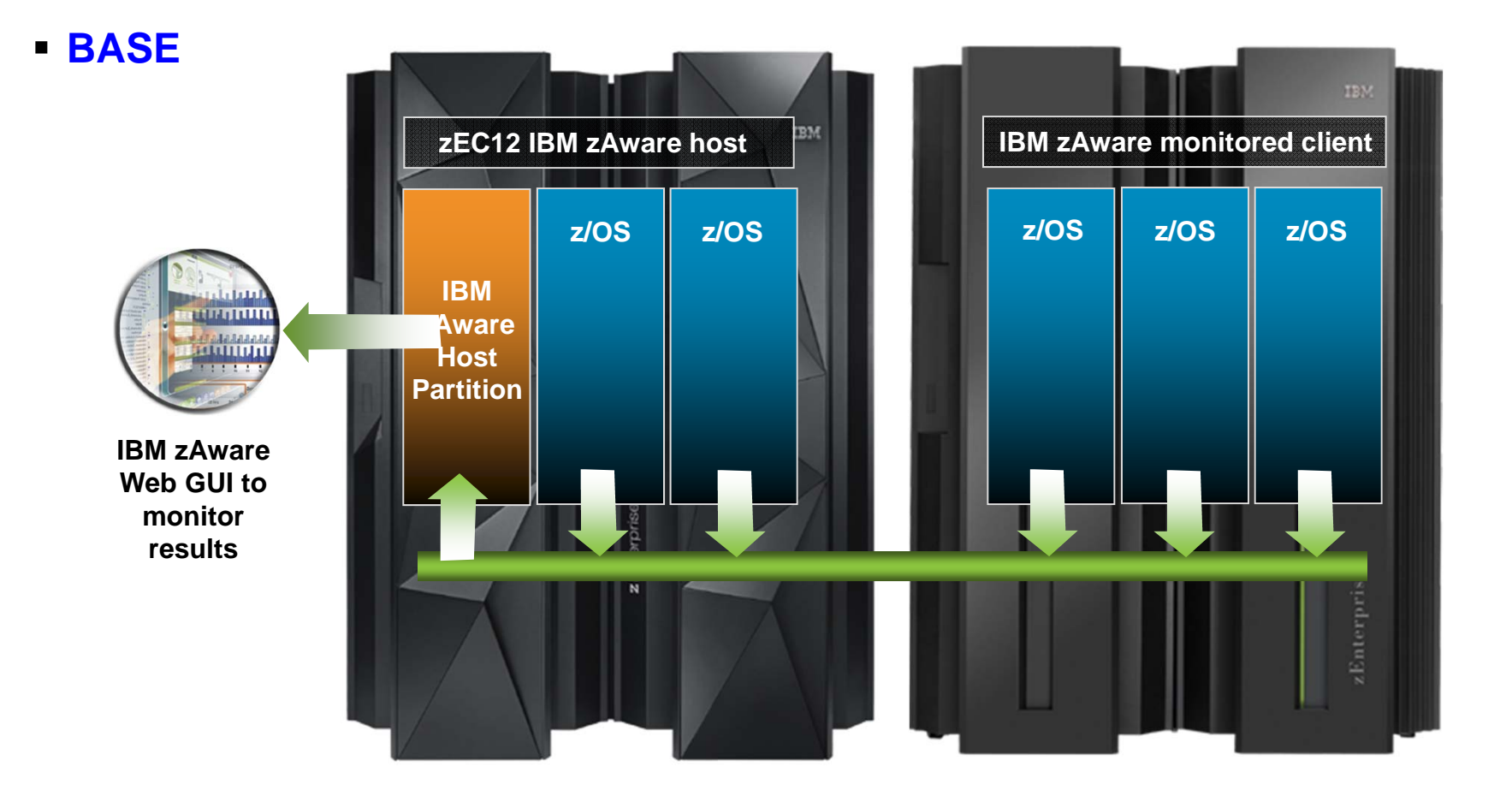

Surveille du zEC12 ou tout autre System z servers exécutant z/OS v1.13 +PTF Supporte z/OS sous VM Nécessite OPERLOG La partition zAWARE ne peut être que sur du zEC12

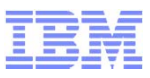

#### **En détail**

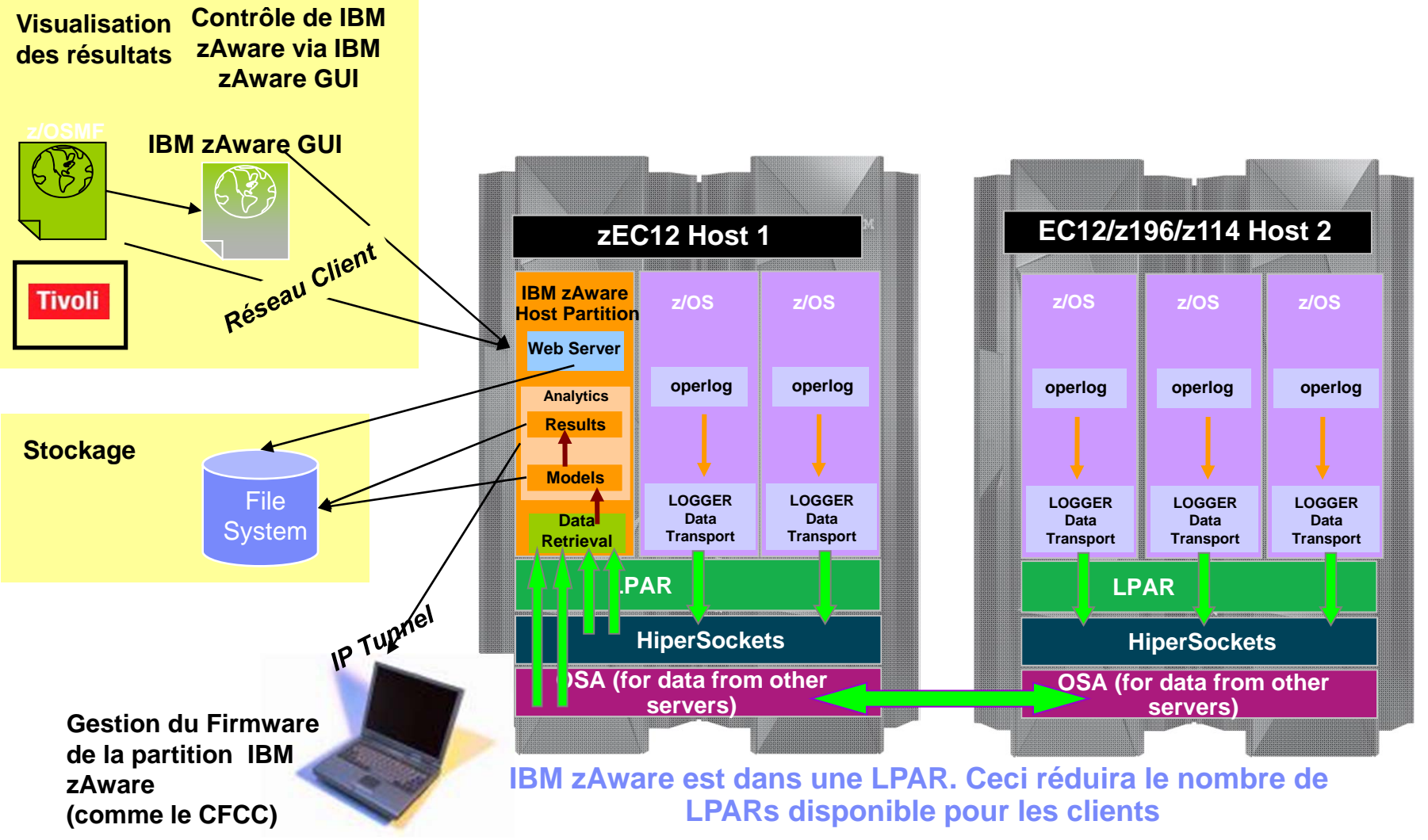

**Note: z/OS 1.13 plus PTFs ou (plus haut) pour les clients surveillés**

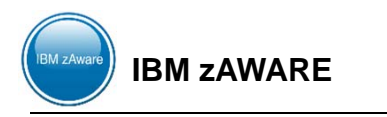

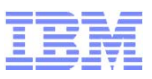

### **- Multi-site**

- Un seul IBM zAware  $\bullet$ actif
- **Dispositif IBM zAware**  $\bullet$ sur les deux zEC12 CPCs, un seul actif

**IBM zAware** 

<u>ICF</u>

Si panne d'un CPC  $\bullet$ une automatisation démarre le IBM zAware en standby

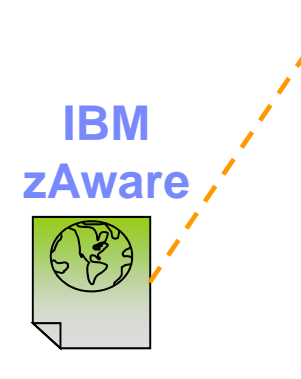

Etendu contrôlée

- Vue Sysplex
- Vue image z/OS

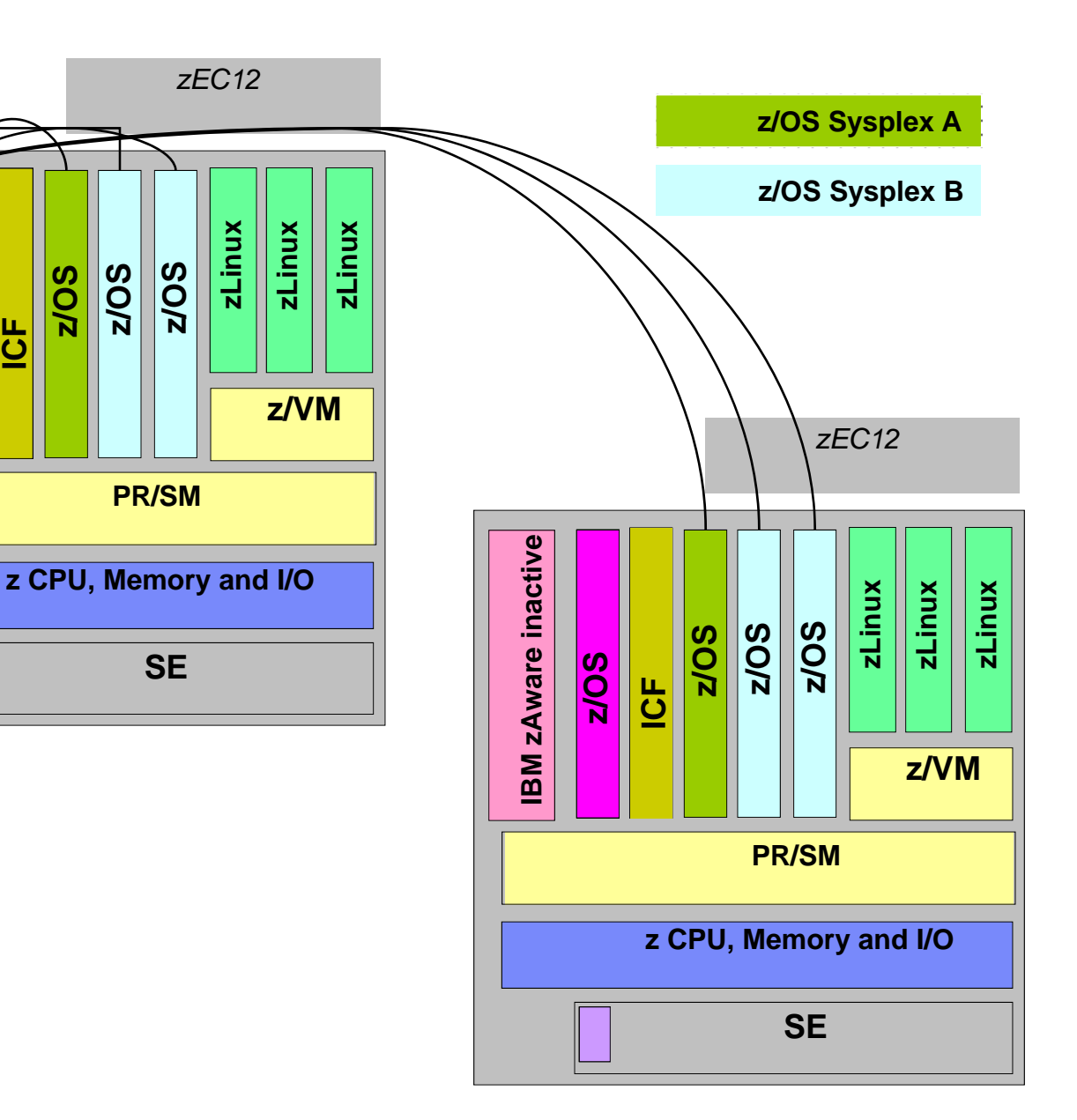

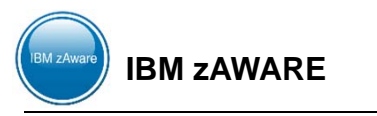

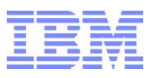

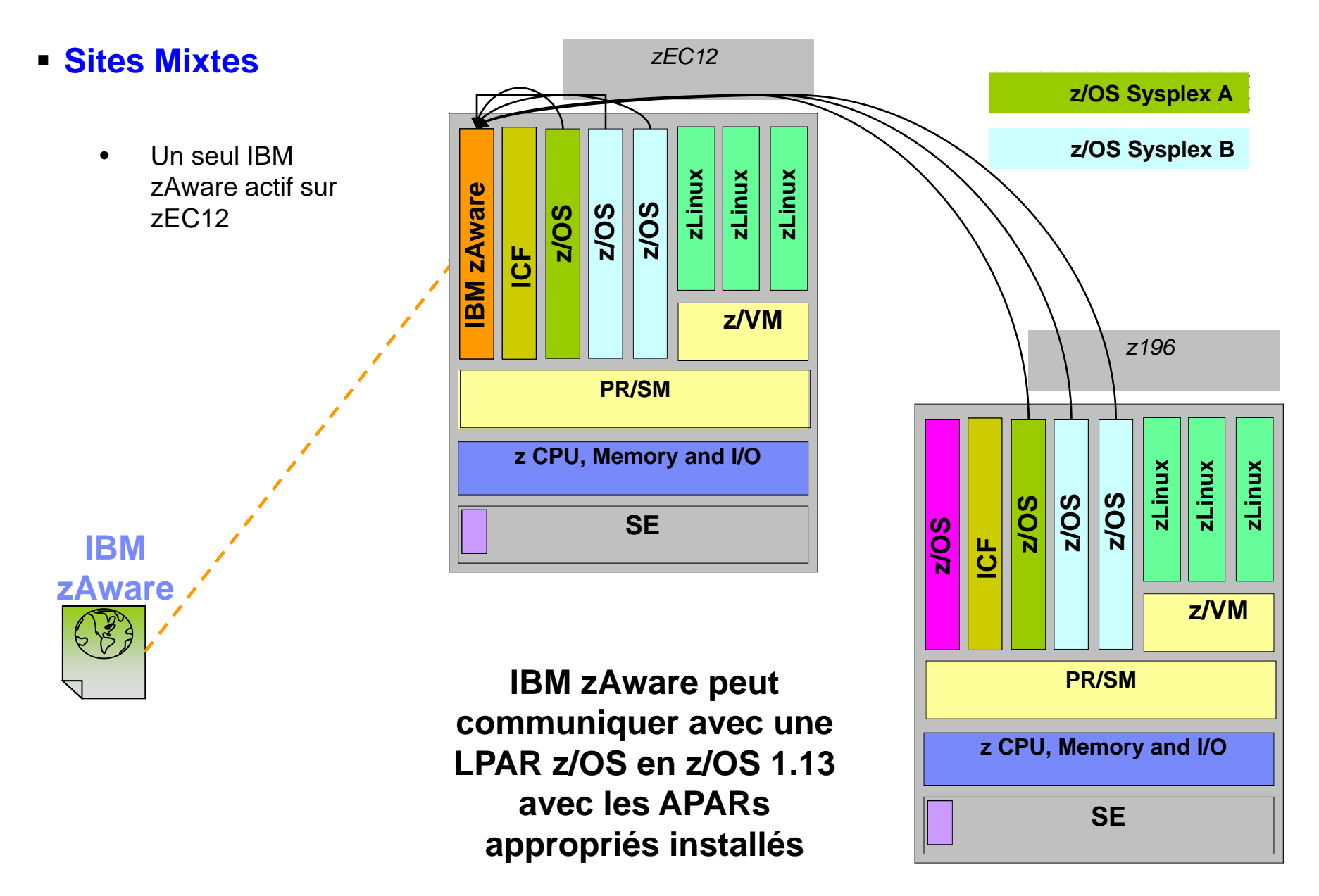

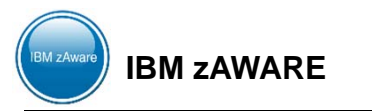

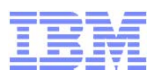

#### **zEC12 pour héberger le serveur IBM zAware**

- IBM zAware nécessite sa propre LPAR et exécute son propre firmware stack.
	- Réduction potentielle du nombre de LPARs pour les clients
- IBM zAware peut s'exécuter sur des processeurs IFL ou GCP
- Les ressources Mémoire ou DASD sont dépendantes du nombre de « clients » surveillés, de la quantité de trafic des messages, et de la longueur de rétention des données
	- Mémoire minimum 6 GB pour 6 z/OS Clients + 256 MB pour chaque client z/OS additionnel avec une intensité de 500 messages par seconde. (après les 6 premiers).
	- DASD ~ 500 GB (ECKD)
	- IBM zAware utilise Logical Volume Manager (LVM) pour agréger de multiple « physical devices » dans un seul « logical device »
- Network: Ports HiperSockets ou OSA pour à la fois collectionner lles données et les messages d'alerte
- Adresse IP dédiée pour la partition

#### **IBM zAware – partie « Clients »**

- Peuvent être sur n'importe quel serveur System z exécutant du z/OS 1.13 + PTFs
- IBM zEnterprise 196 (z196), IBM zEnterprise 114 (z114), etc., peuvent partager les fichiers LOGS par un réseau IP avec le serveur IBM zAware

### **L'amorce nécessite 90 jours de données OPERLOG ou SYSLOG historisées**

- Le programme MSGLG610 aide à analyser la structure de votre modèle de messages
	- Voir RedBook : Extending z/OS System Management Functions with IBM zAware, SG24-8070 pour l'utilisation de ce programme

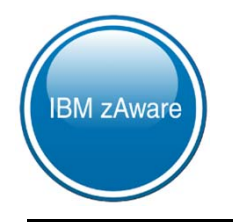

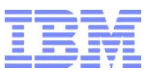

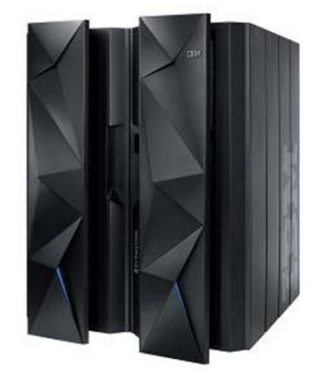

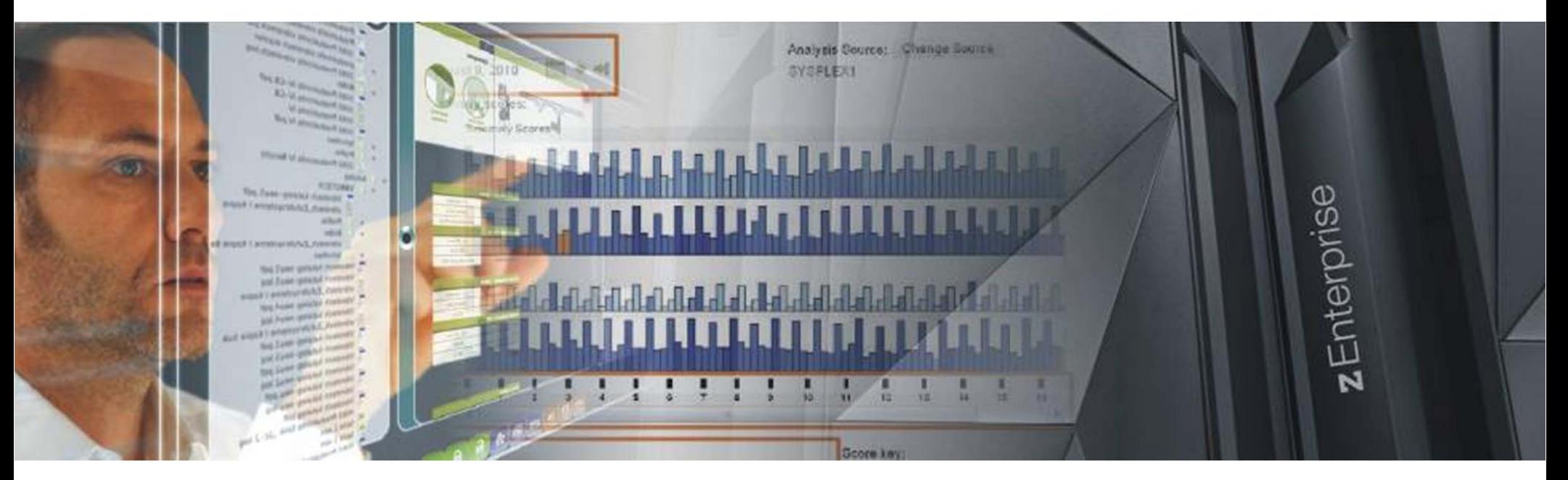

**IBM zAWARE – Présentation-\$AM-zAWARE-UDM2013 - © 2012 – IBM France Alain Maneville - STG**

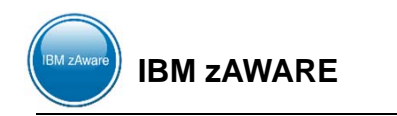

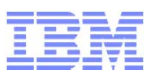

### **Définitions**

- **Un IBM zAware host system** est le zEC12 qui héberge la LPAR IBM zAware. Généralement, ce serveur aura aussi des LPARs surveillées. Il peut y avoir plusieurs LPARs IBM zAware sur un zEC12, mais il n'y aura qu'un dispositif zAware FC 0011(pas de charge additionnelle)
- **Un IBM zAware monitored client** est une LPAR z/OS qui envoie les fichiers OPERLOG pour être traités par une LPAR IBM zAware. Ces LPARs surveillées par IBM zAware monitored clients, doivent être en z/OS 1.13 (exploitation).
- **Un IBM zAware environment** est l'ensemble constitué par **l'IBM zAware host system** et les **IBM zAware monitored clients** qui envoient les informations vers l'IBM zAware host system.
- Une **IBM zAware connection** est utilisée (lors du processus eConfig) pour représenter un ensemble de 10 CPs associés à ce serveur qui sont soient le IBM zAware host system ou les IBM zAware monitored clients. Le IBM zAware environment peut avoir moins de 10 CPs mais il sera arrondi à 10.
- Un **Disaster Recovery (DR) IBM zAware server** est un zEC12 avec un firmware gratuit pour exécuter IBM zAware en cas de sinistre.

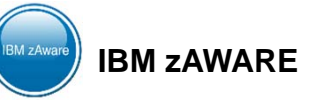

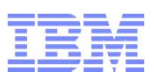

### **Les dispositifs.**

- FC 0011 indique que IBM zAware est installé sur le serveur CPC host.
- FC 0101 représente la quantité de connexions IBM zAware host/client.
- FC 0102 représente la quantité de connexions IBM zAware sur un serveur DR
	- Dans ce cas le dispositif FC0011 sera interdit
- Les connexions IBM zAware connections sont commandées en fonction du nombre de CPs sur le **serveur Host** plus la quantité de CP sur les **serveurs monitored client** (la limité étant le nombre de CP maximum possible).
- Calcul du nombre de dispositifs à commander
	- 1 déterminer les machines cibles
	- 2 Compter le nombre total de CP de ces machines (High Water Mark)

□ Exemple - zEC12 (101 CPs), z10 EC (40 CPs), z9 EC (33 CPs) → 101+40+33=174.

- 3 Arrondir à la dizaine supérieure 180 dans notre cas
- 4 Diviser par 10 18 dans notre cas donc commander 18 dispositifs (FC 0011)

**□ Rappel : pas de charge pour un serveur DR** 

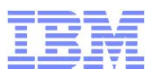

**Configuration Générale** 

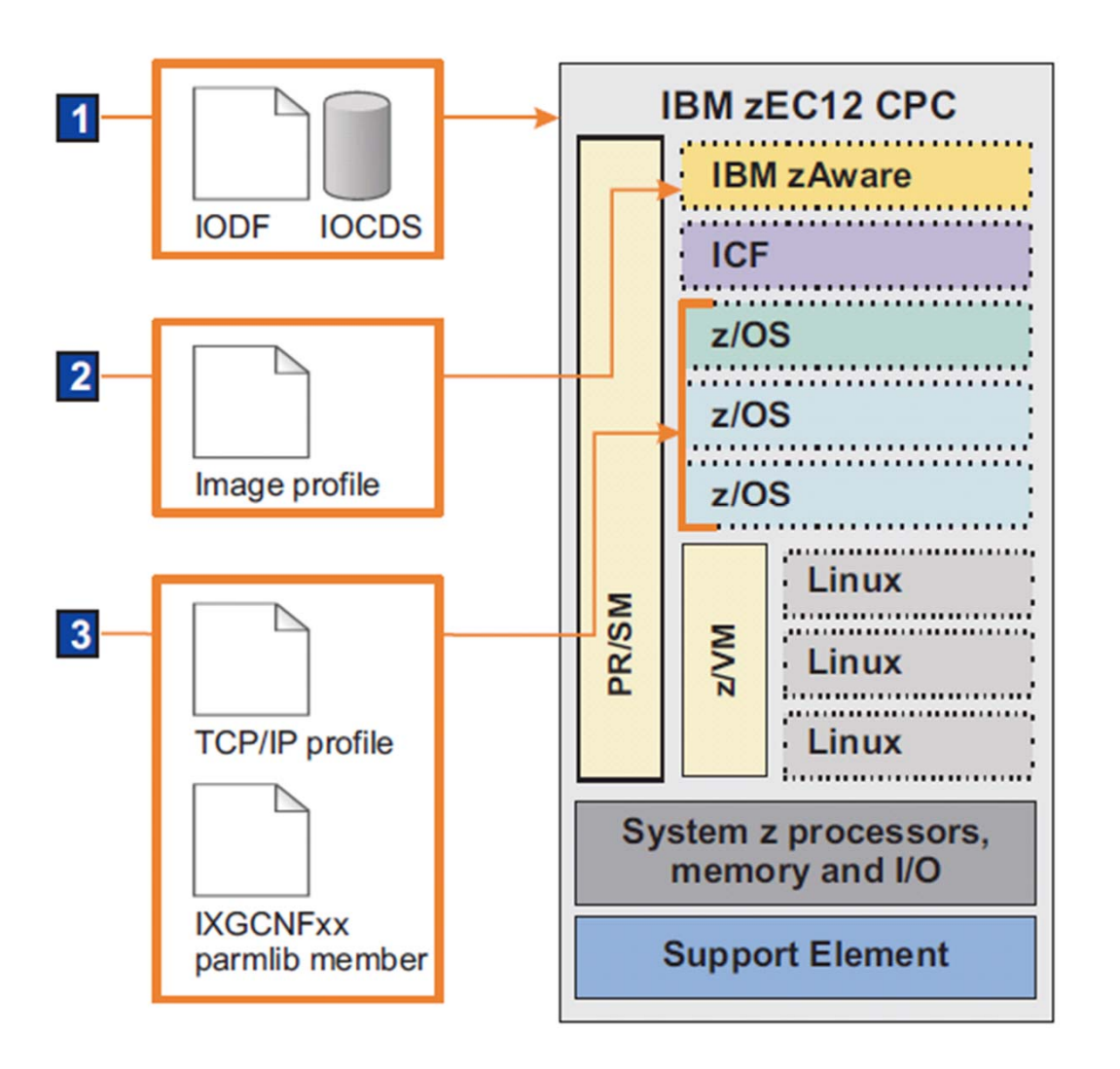

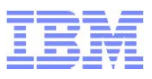

#### **Configuration de la LPAR**

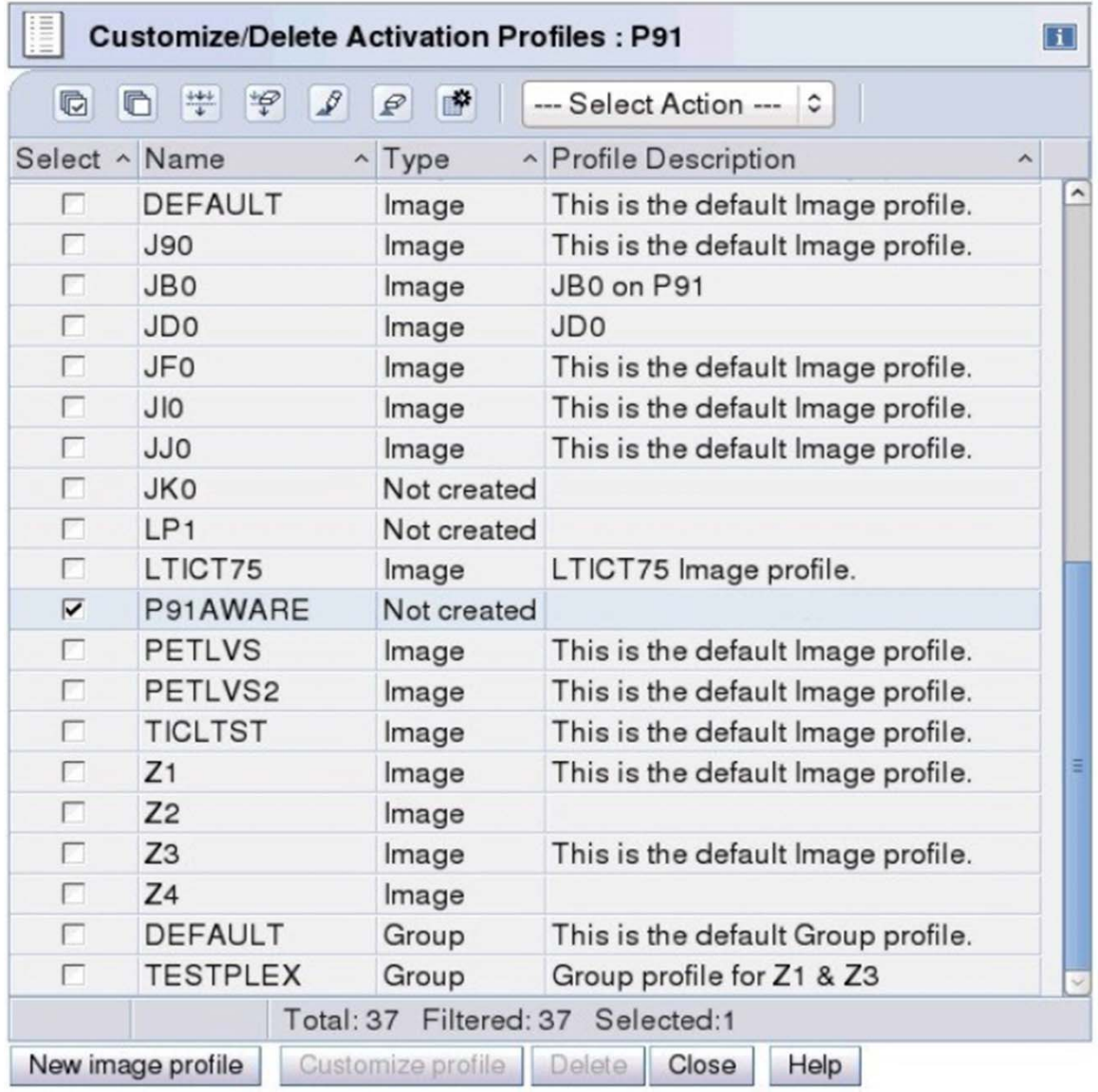

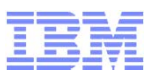

### **Configuration de la LPAR**

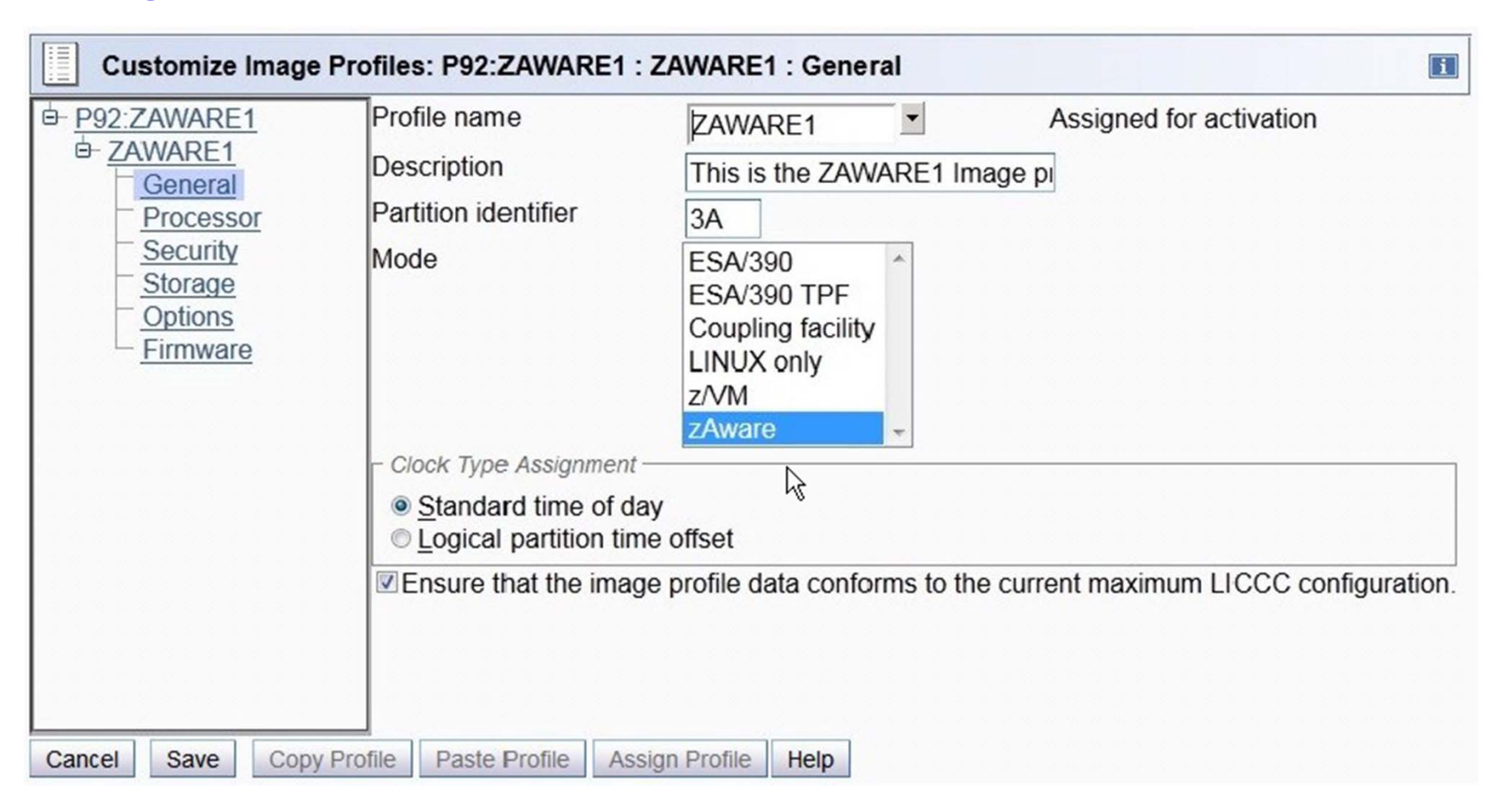

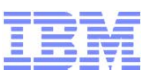

### **Configuration de la LPAR**

– Processeurs

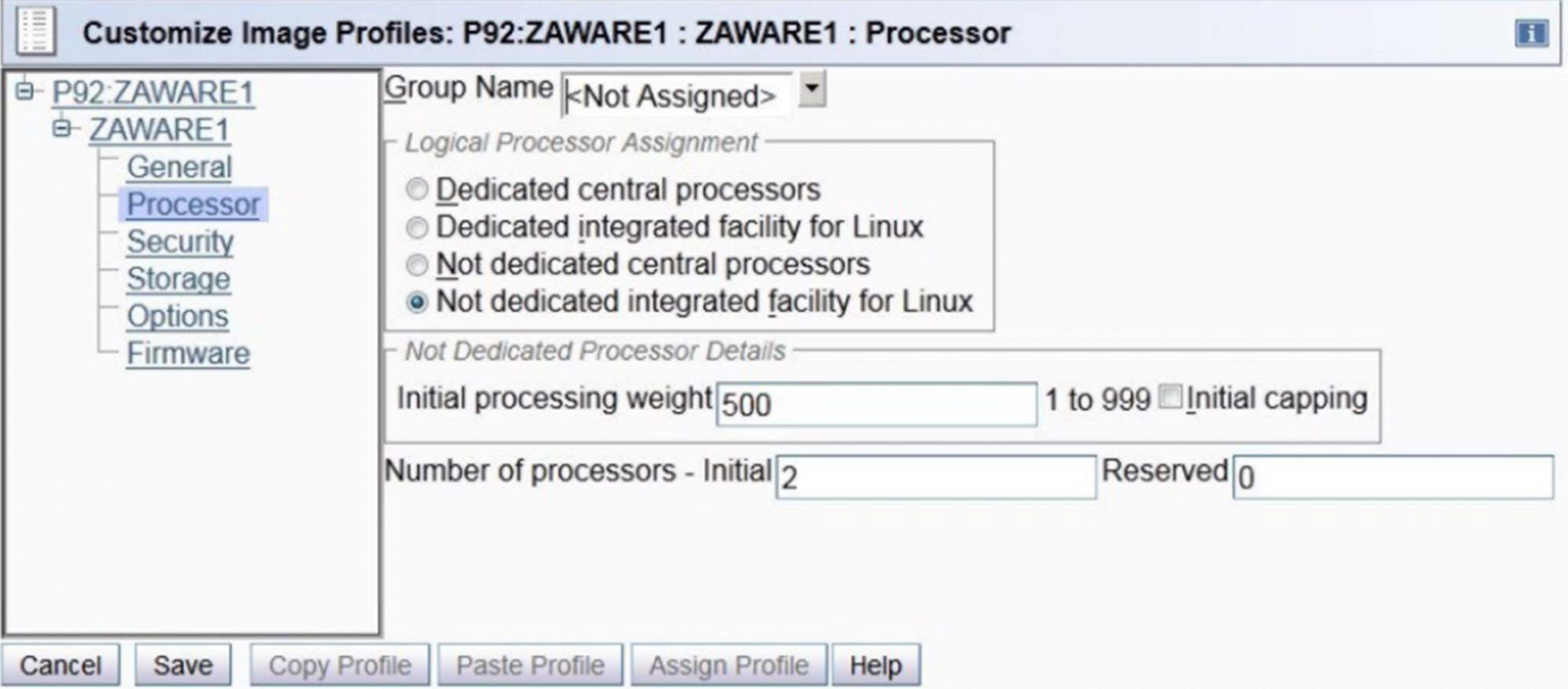

### **Configuration de la LPAR**

- Sécurité

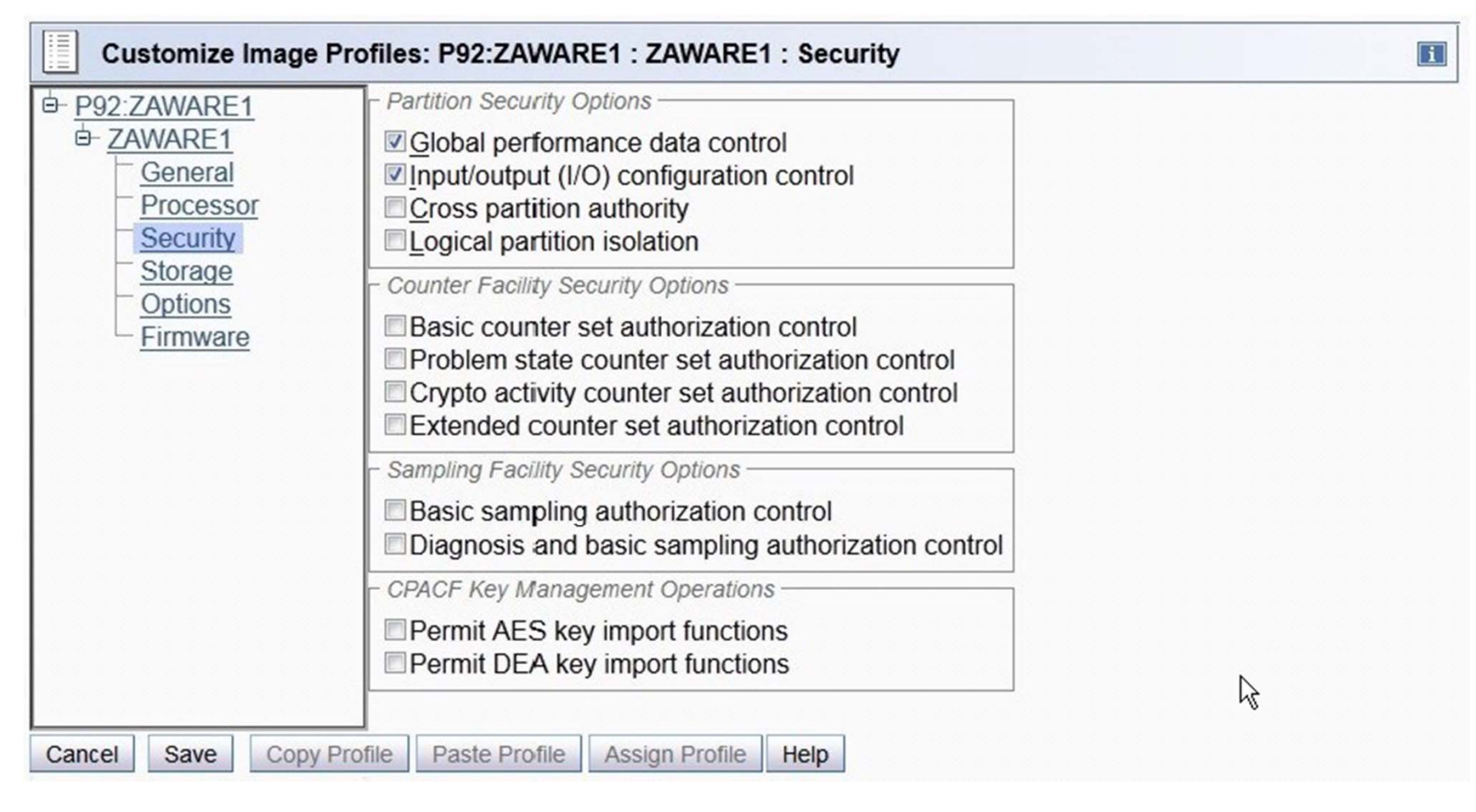

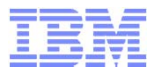

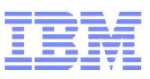

#### **Configuration de la LPAR**

– Mémoire

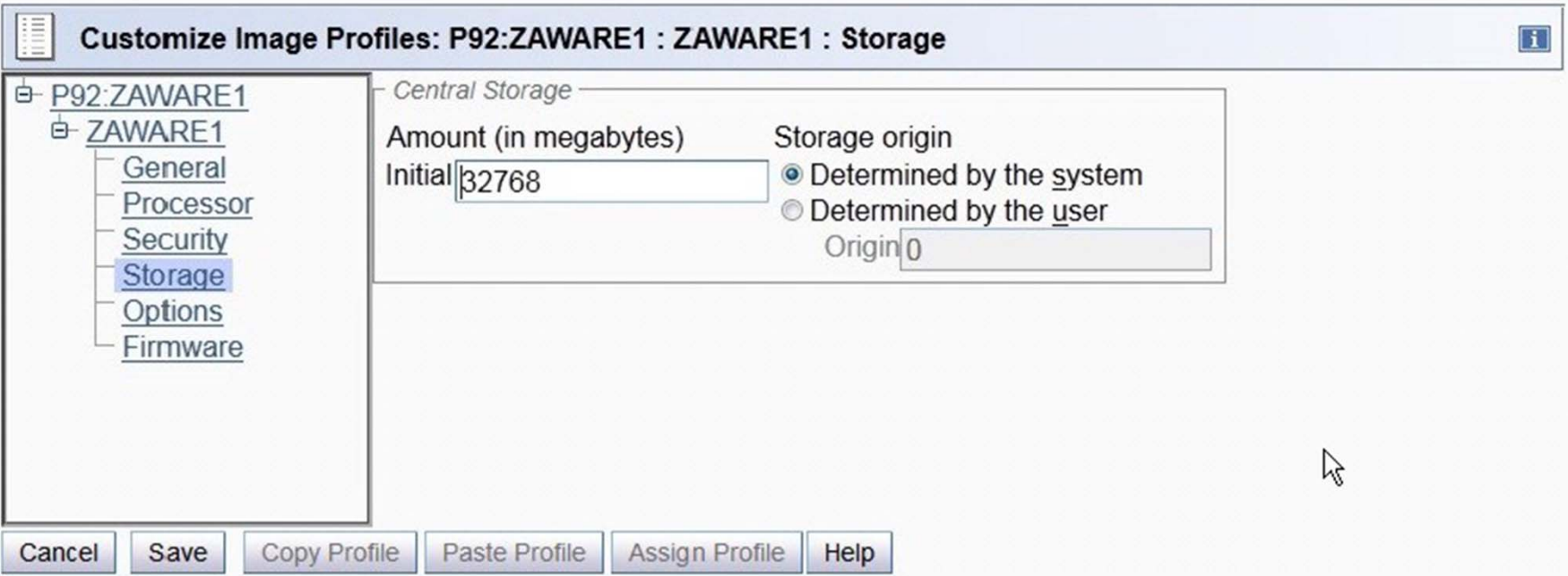

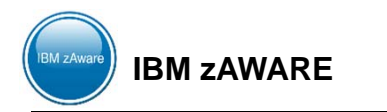

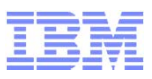

#### **Configuration de la LPAR**

– Firmware – Connexions réseau avec les autres LPARs – Host Name de la zAWARE LPAR

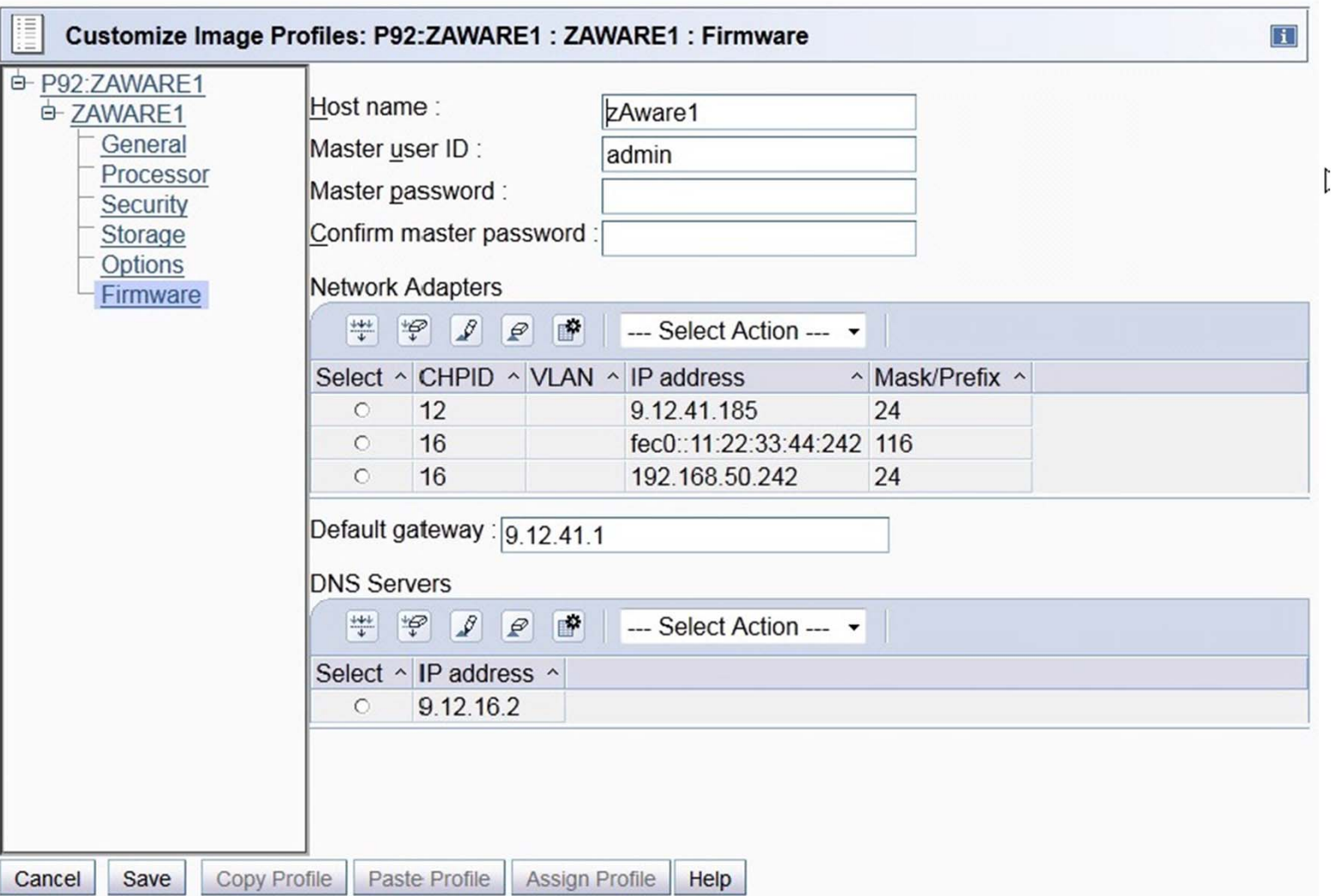

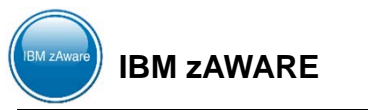

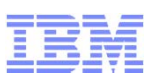

#### **Configuration de la LPAR**

– Firmware – définition d'une connexion réseau

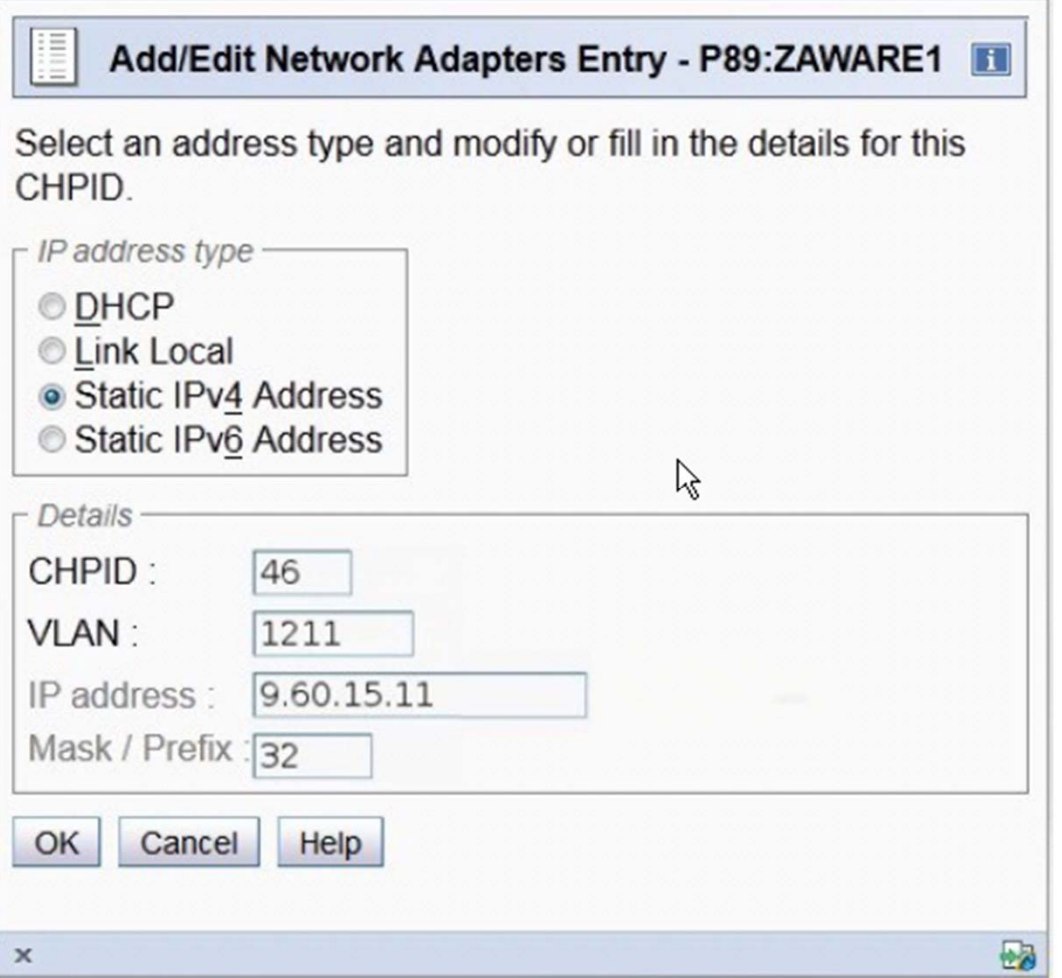

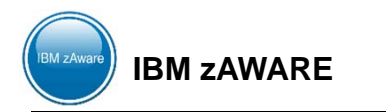

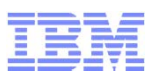

#### **Configuration de la LPAR**

– Firmware – indique les connections réseau avec les autres LPARs

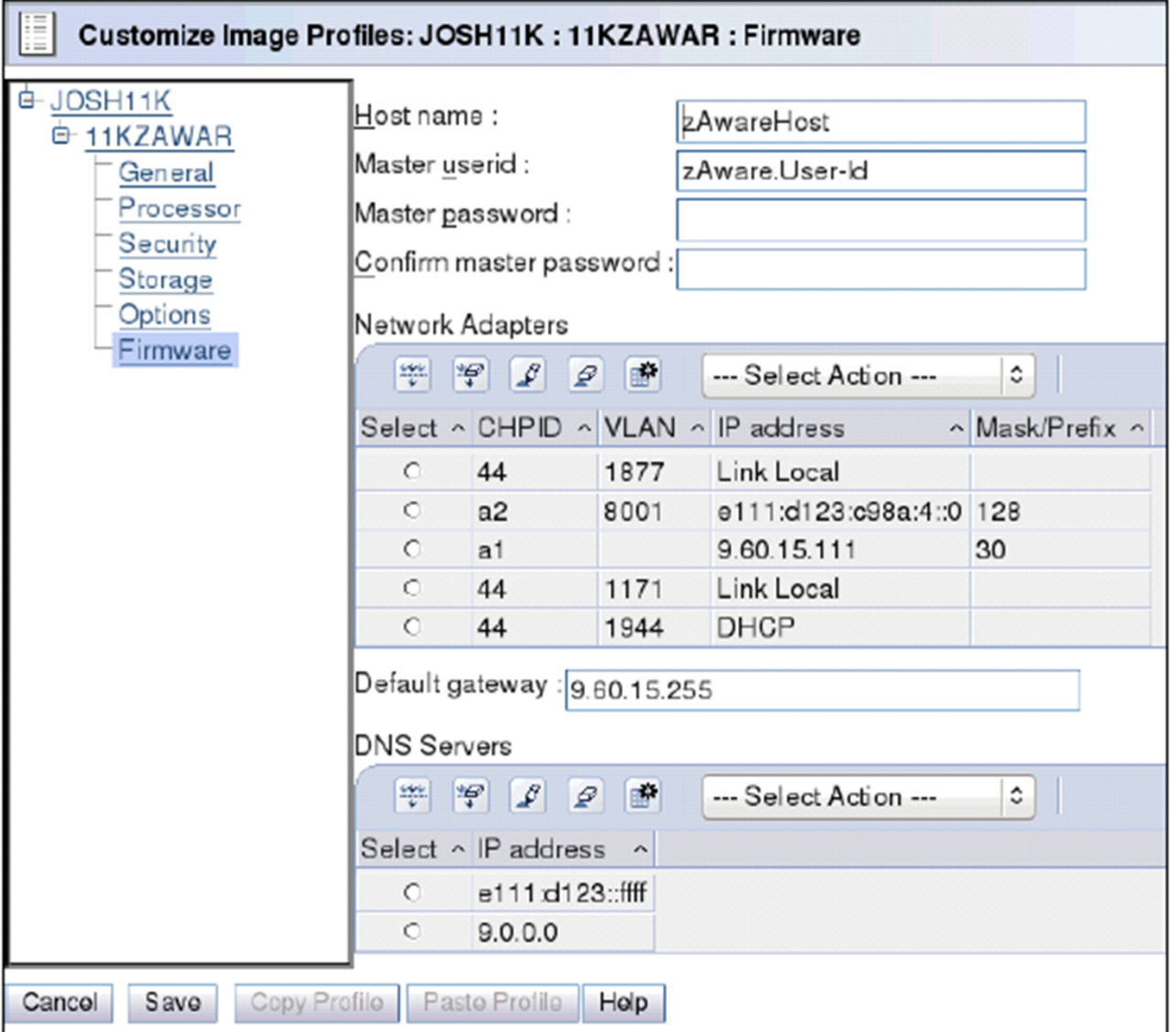

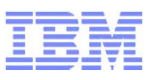

### **Configuration z/OS**

– z/OS – Service

Table 1. Required V1R13 PTFs for z/OS monitored clients

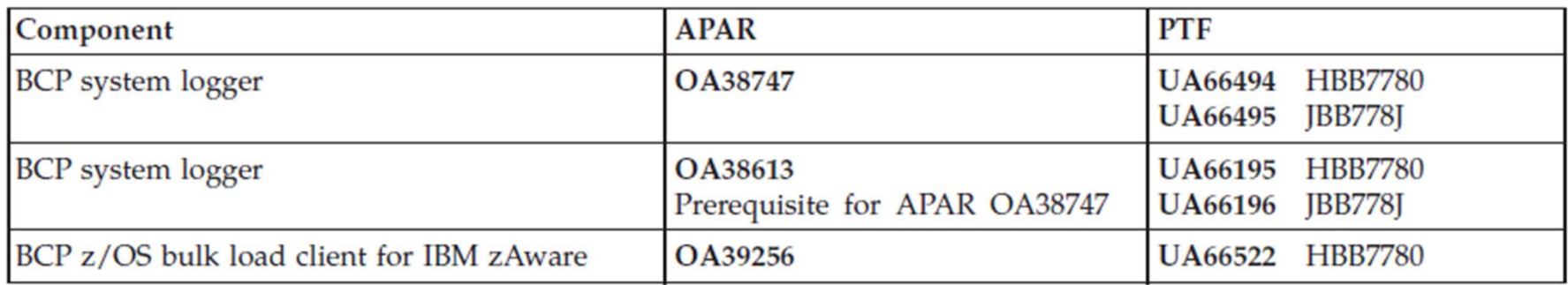

#### – Modifications potentielles da SYS1.PARMLIB

- IEASYSxx IXGCNF=xx
- IXGCNFxx
- COUPLExx
- D'autres ( CONSOLxx)
- Modifications nécessaires décrites dans z/OS MVS Setting Up a Sysplex :
	- Maj SYS1.PARMLIB:
		- IXGCNFxx ZAI SERVER(host) PORT(nnnnn)
	- Logstream
		- ZAI(YES) ZAIDATA('OPERLOG')
	- Network
		- **□ Configure network scheme to include above host/port info**
	- S'assurer que z/OS OMVS & Resolver, z/OS Communications Server et TCP/IP sont actifs

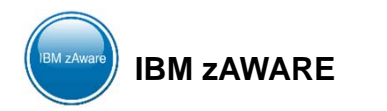

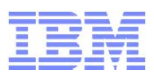

#### **Configuration z/OS**

- Modifications potentielles da SYS1.PARMLIB
	- $\bullet$  IEASYSxx IXGCNF=xx

### **Syntax format of IXGCNFxx**

```
CTRACE(parmlib member name)
                                             1
L
  MONITOR [ OFFLOAD [ WARNALLOC(initial-delay-interval) ]
Г
                     [ ACTIONALLOC(secondary-delay-interval)]
                     [ WARNRECALL(initial-delay-interval) ]
                     [ ACTIONRECALL (secondary-delay-interval) ]]]
  ZAI
Г
                                                1
         SERVER(NONE | host name | IP addr)
    E
         PORT (port num)
    c
         LOGBUFMAX (value)
    c
    c
         LOGBUFWARN(nn)
         LOGBUFFULL (MSG | QUIESCE)
    ſ
                                                    ı
```
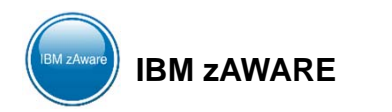

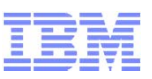

#### **Configuration z/OS**

- Transfert des données pour création du modèle
	- SYS1.SAMPLIB(AIZBLK)
	- SYS1.SAMPLIB(AIZBLKE) pgm en REXX

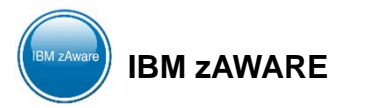

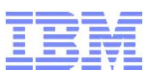

• Commandes - LOGGER AS:

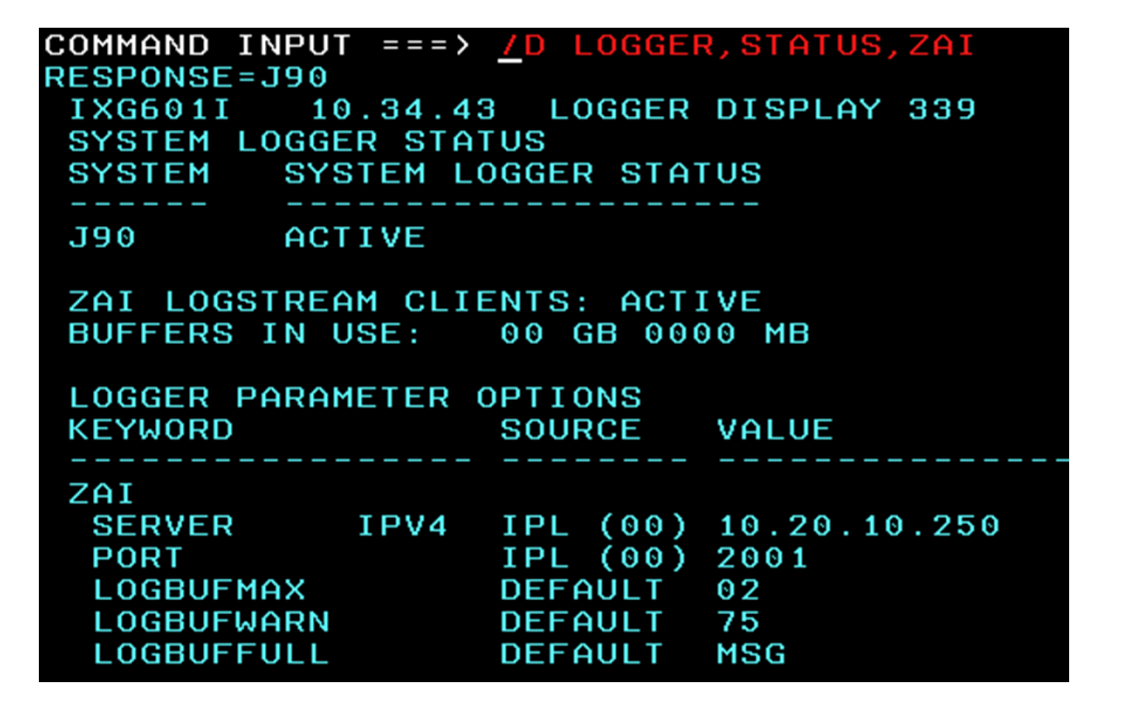

0Z2.ZAI.LSTREAM

\*DASDONLY\*

000000 AVAILABLE

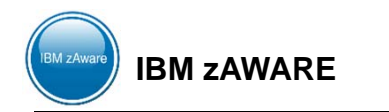

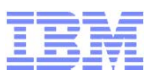

#### • Commandes - LOGGER AS:

D LOGGER, STATUS, ZAI, VERIFY IXG386I ZAI LOGSTREAM CLIENT CONNECT ATTEMPT IN PROGRESS FOR DISPLAY ZAI, VERIFY STATUS: ATTEMPTING SOCKET CREATE IXG386I ZAI LOGSTREAM CLIENT CONNECT ATTEMPT IN PROGRESS FOR DISPLAY ZAI, VERIFY STATUS: SOCKET CREATE SUCCESSFUL IXG386I ZAI LOGSTREAM CLIENT CONNECT ATTEMPT IN PROGRESS FOR DISPLAY ZAI, VERIFY STATUS: ATTEMPTING SOCKET CONNECT IXG601I 10.39.07 LOGGER DISPLAY 054 SYSTEM LOGGER STATUS **SYSTEM** SYSTEM LOGGER STATUS J90 ACTIVE ZAI LOGSTREAM CLIENTS: ACTIVE BUFFERS IN USE: 00 GB 0000 MB

ZAI VERIFY INITIATED, CHECK FOR MESSAGES IXG37X, IXG38X

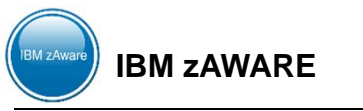

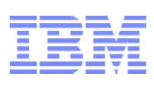

#### **Recommandations IBM**

- Ne pas mettre des images z/OS d'un Sysplex dans plusieurs instances IBM zAware
- IBM zAware devrait être dans une seule "security zone" / firewall
	- Les mécanismes de sécurité existants sont utilisés pour sécuriser le trafic vers IBM zAware
- UN IBM zAware par site ou organisation
- Obtenir une licence pour le DR (si l'approche DR est symétrique)
- Obtenir une licence de backup pour prendre en compte la panne d'un CPC

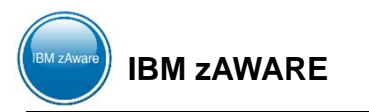

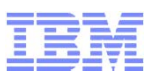

#### **Consommation prévues (informations non contractuelles)**

- z/OS zAware monitored client MIPs ~ 1%
- zAWARE Host
	- Partie de moteurs (CP ou IFL) pour une configuration moyenne à deux moteurs pour une grande configuration.
	- Pour supporter des « Monitored Clients » avec une intensité de message jusqu'à 1500 par seconde, allouer 2 IFL/CP (shared).

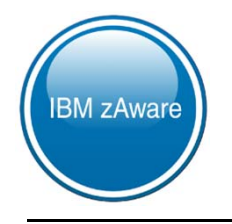

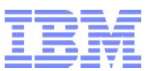

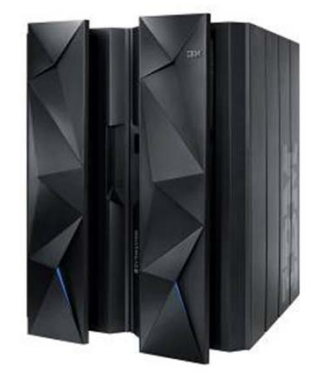

# Le Reporting

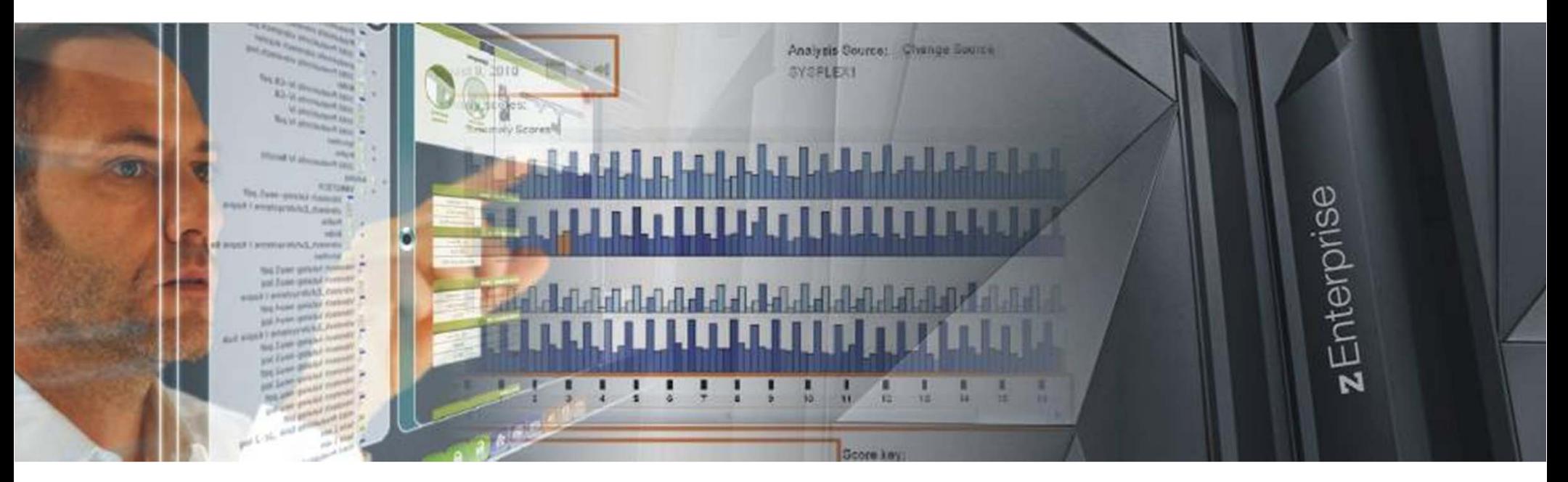

**IBM zAWARE – Présentation-\$AM-zAWARE-UDM2013 - © 2012 – IBM France Alain Maneville - STG**

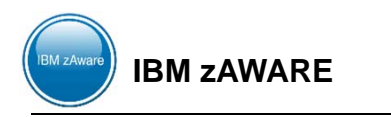

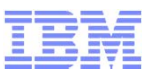

## **Le Reporting**

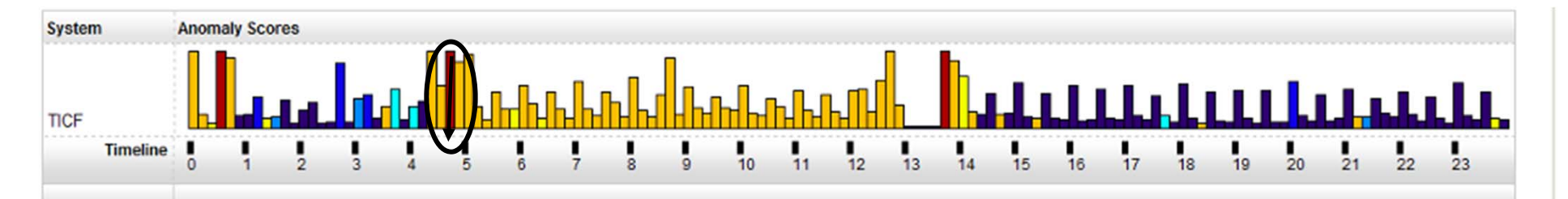

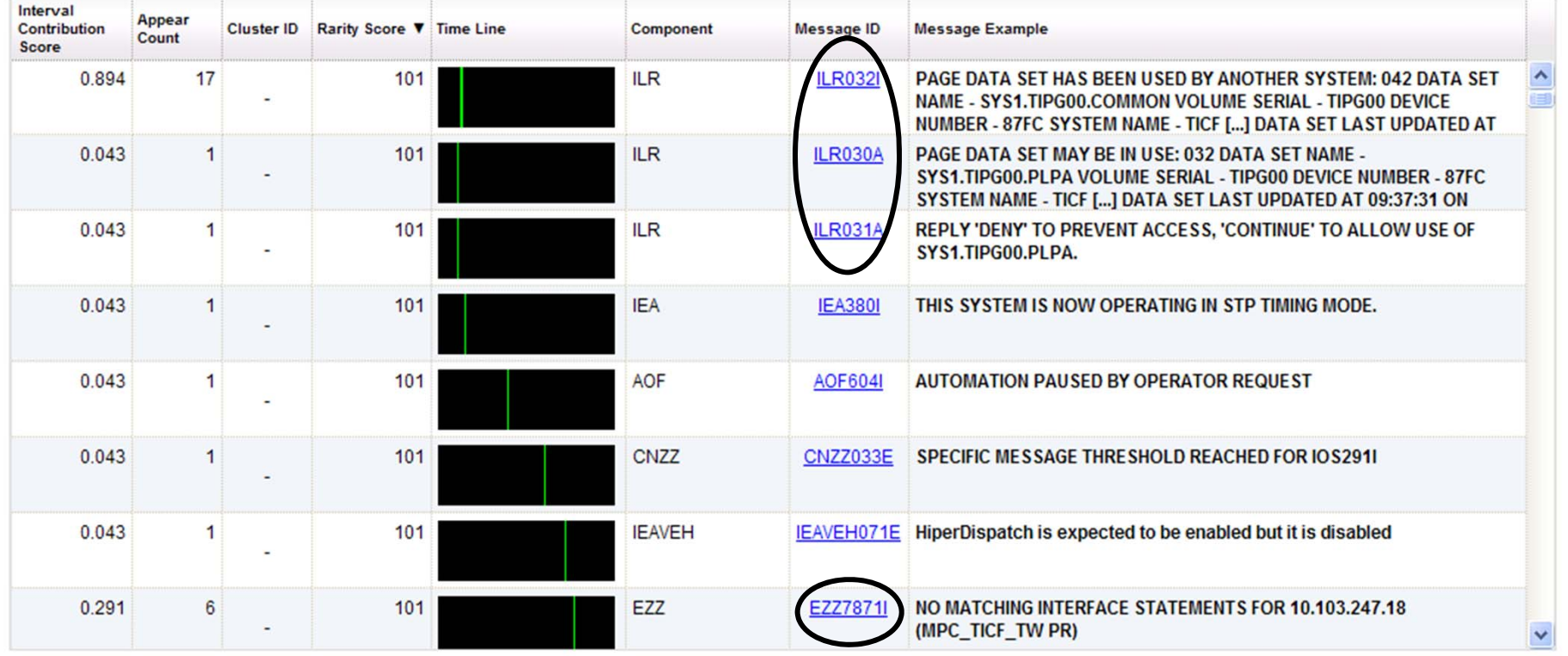

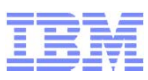

## Le Reporting – « Scoring »

- 0 à 99.4
	- L'intervalle contient des messages qui ne montrent que des différences non significatives par rapport au comportement attendu dans le modèle. Un score de 0 est possible car le serveur élimine les messages attendus ou dan le contexte du calcul du score. Les barres sont de couleur bleu clair.
	- Les intervalles avec des scores supérieurs à 0 mais inférieurs à 99.5 contiennent des messages qui sont inattendus ou envoyés hors contexte.
- 99.5
	- Les intervalles avec ce score contiennent du message rarement vu, inattendu, ou hors-contexte.
	- De manière générale, cette note indique les intervalles avec quelques différences par rapport au modèle du système mais ne contient pas de messages d'intérêt important pour le diagnostique. (couleur bleu foncé).
- 96.6 100
	- Les intervalles avec ce score contiennent des messages rarement vu (ces messages apparaissent dans le modèle qu'une ou deux fois), ou de nombreux messages qui sont inattendus ou émis hors de leur contexte.
	- Ce score indique des intervalles avec plus de différences par rapport au modèle du système, ces intervalles peuvent contenir des messages qui peuvent vous aider à diagnostiquer le comportement anormal du système (couleur or).
- 101
	- Ces intervalles avec ce score présentent les différences les plus significatives du modèle du système; Ils contiennent des messages qui méritent d'être examinées. Dans l'affichage graphique à barres, ces intervalles sont de couleur orange. IBM zAware attribue ce résultat à des intervalles qui contiennent:

ID de message unique que le serveur n'a pas détecté précédemment dans le modèle du client

- **□ Messages inhabituels ou inattendus**
- Les messages que les règles d'IBM définissent comme critiques
- **□ Un volume beaucoup plus élevé que prévu des ces messages**

## Le Reporting

#### **Analysis**

The System Anomaly Scores graph shows message analysis data for each system in ten minute intervals. For each interval, the bar height indicates the number of unique messages and the bar color reflects the commonality of t occurring during that interval. Click on an interval bar to access detailed message information. To view messaging analyses from other days, use the date selector. To customize which systems are shown in the graph, click t button.

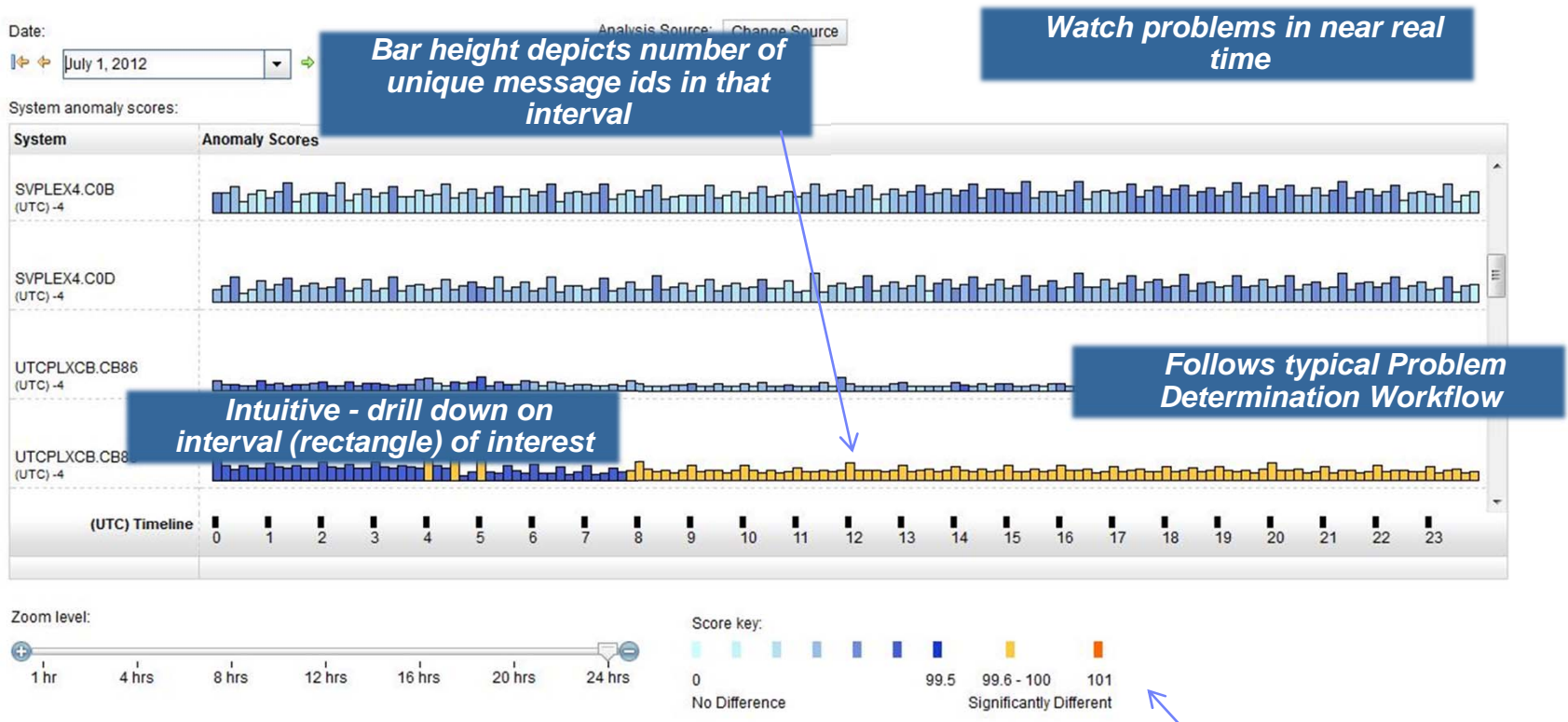

**Anomaly score indicates the rarity of the message IDs within that interval**

Help

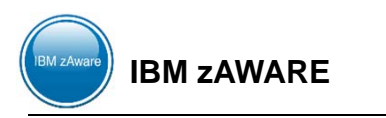

# Le Reporting

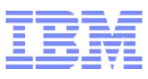

#### **SYSPLEX view**<u>esta de la contrada de la contrada de la contrada de la contrada de la contrada de la contrada de la con</u>

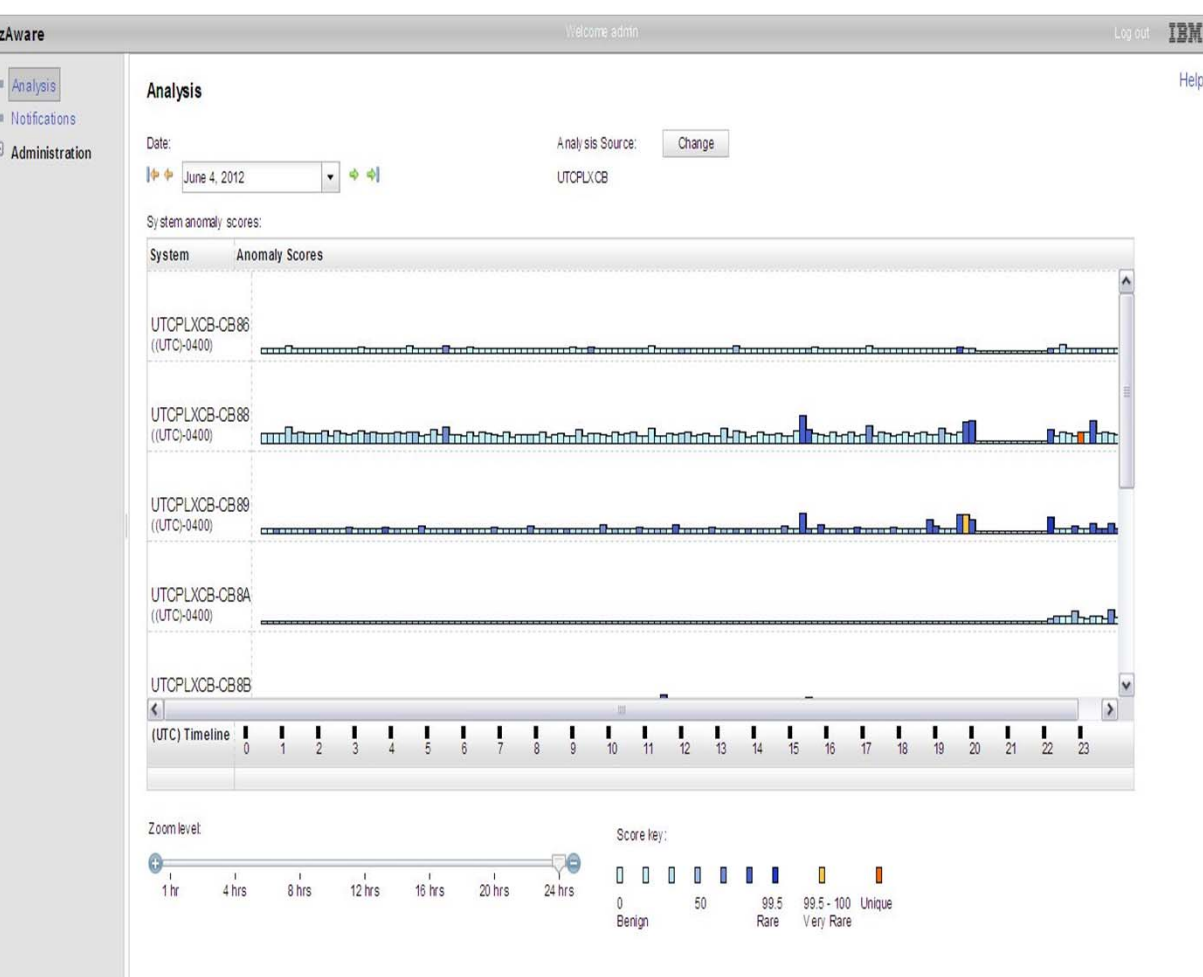

#### **SYSPLEX view**

- zAware updates view every two minutes looking back 10 minutes
	- •Number of unique messages •Interval score
- Interval score calculation

•zAware eliminates expected messages (eg. messages within clusters**)** •zAware uses unexpected messages to calculate interval score Interval score = sum of message id contribution

Message id contribution function of

**Number of appearances Probability of occurrence IBM insight**

#### **Updates**

- Provides ability to look at individual systems, sysplex, all systems monitored by zAware
- Improved scoring recognize when too many messages are issued
- Add IBM insight

#### •Identify critical z/OS kernel messages

– Correct scores when burst of random messages (scale number of appearances using log function instead of linearly)

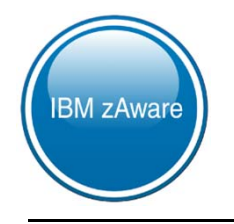

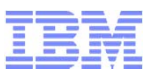

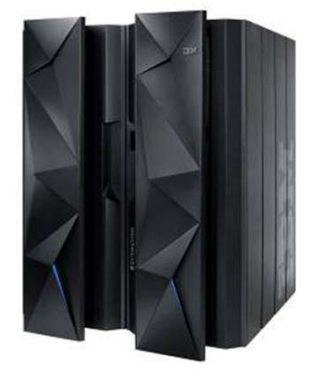

# zAWARE en action

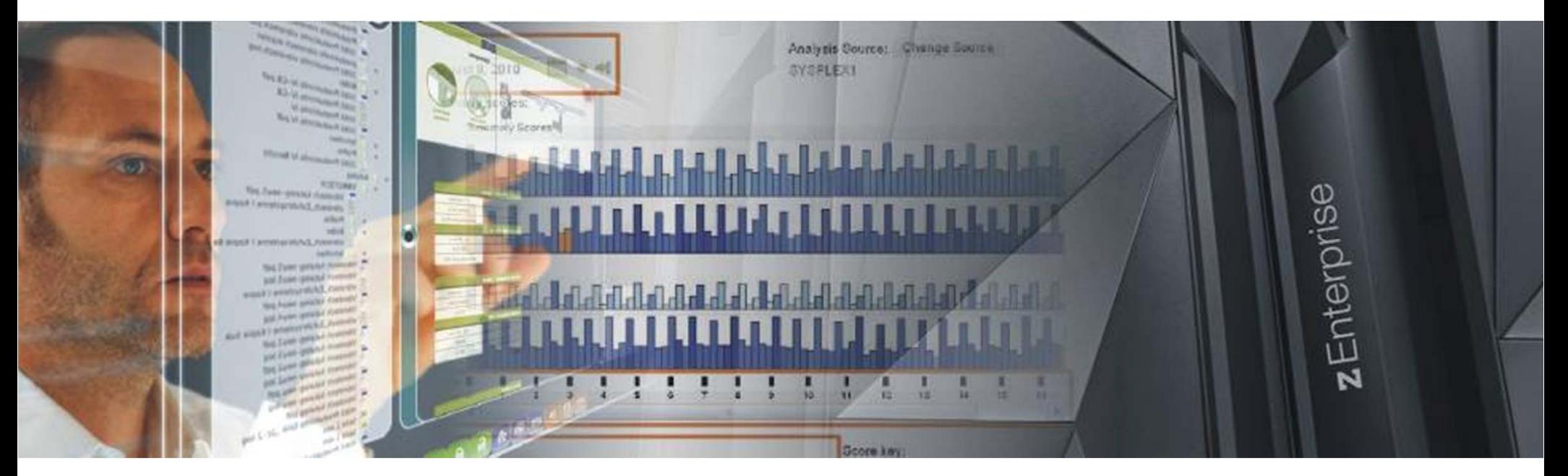

**IBM zAWARE – Présentation-\$AM-zAWARE-UDM2013 - © 2012 – IBM France Alain Maneville - STG**

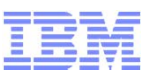

## **zAWARE en action - LOGIN**

- Panneau de Log In

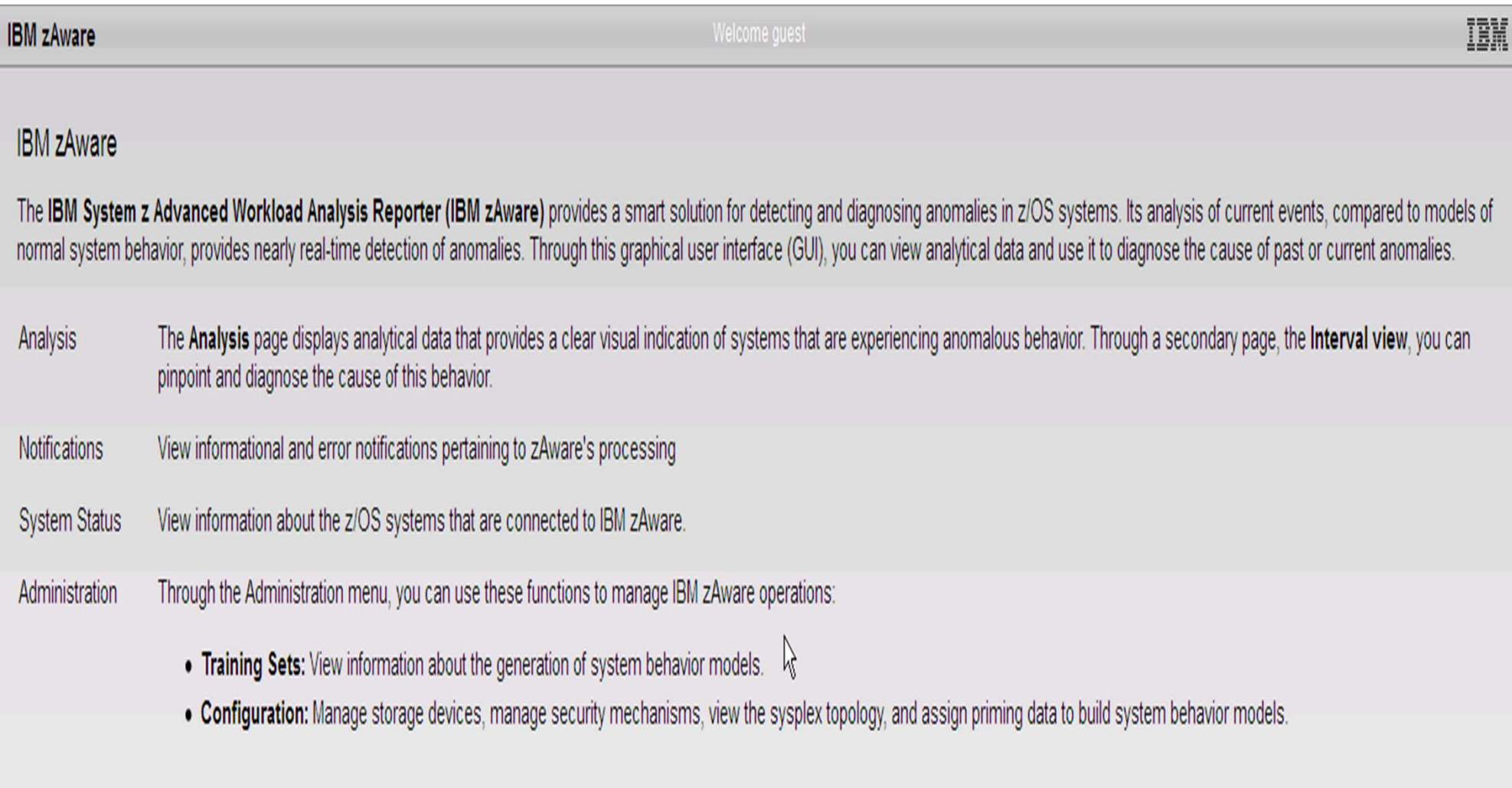

Log in

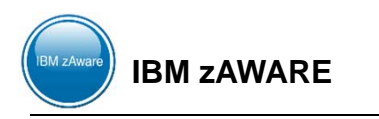

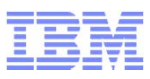

## **zAWARE** en action - Analysis

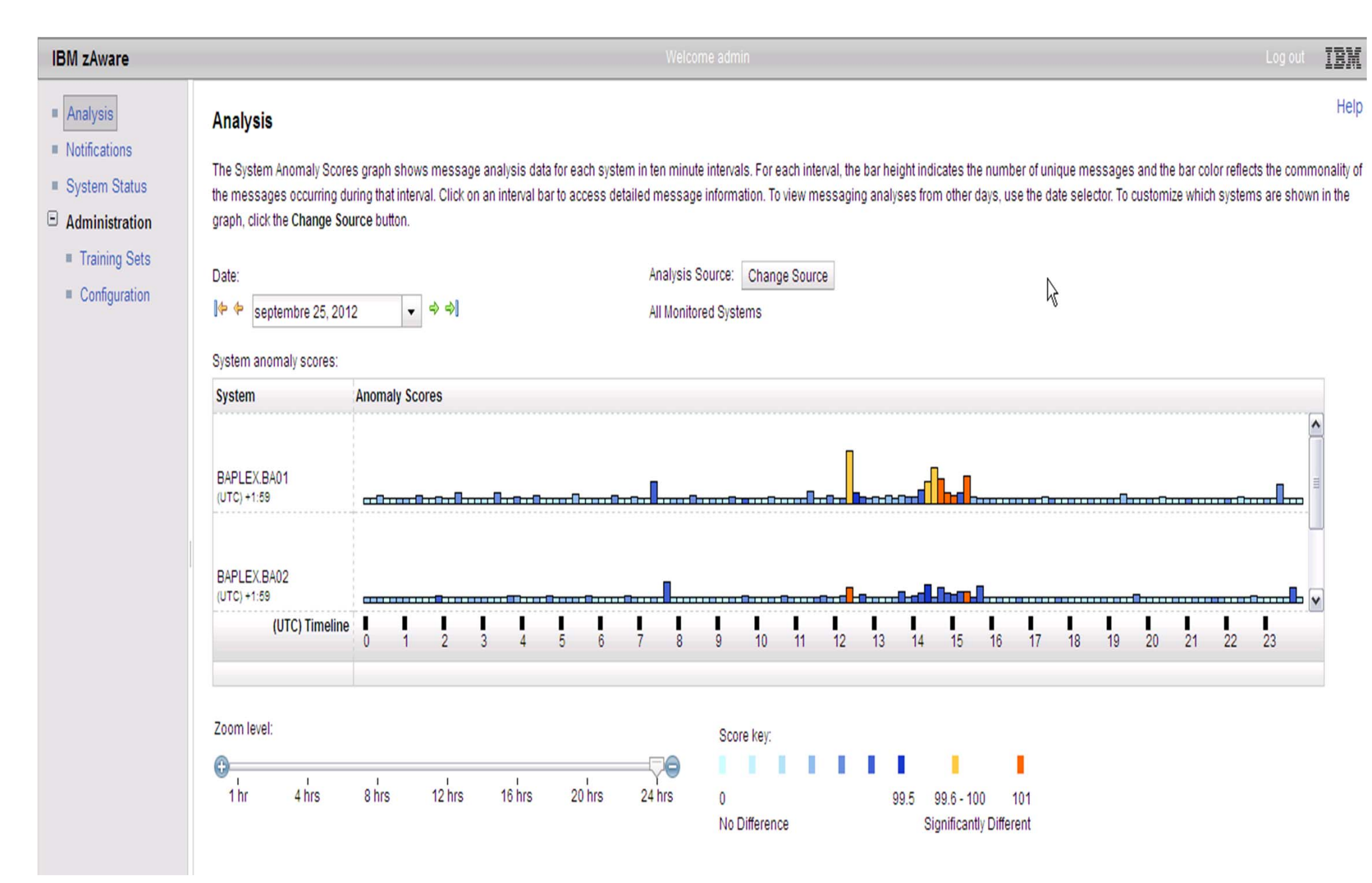

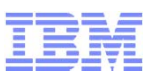

## **zAWARE** en action - Analysis

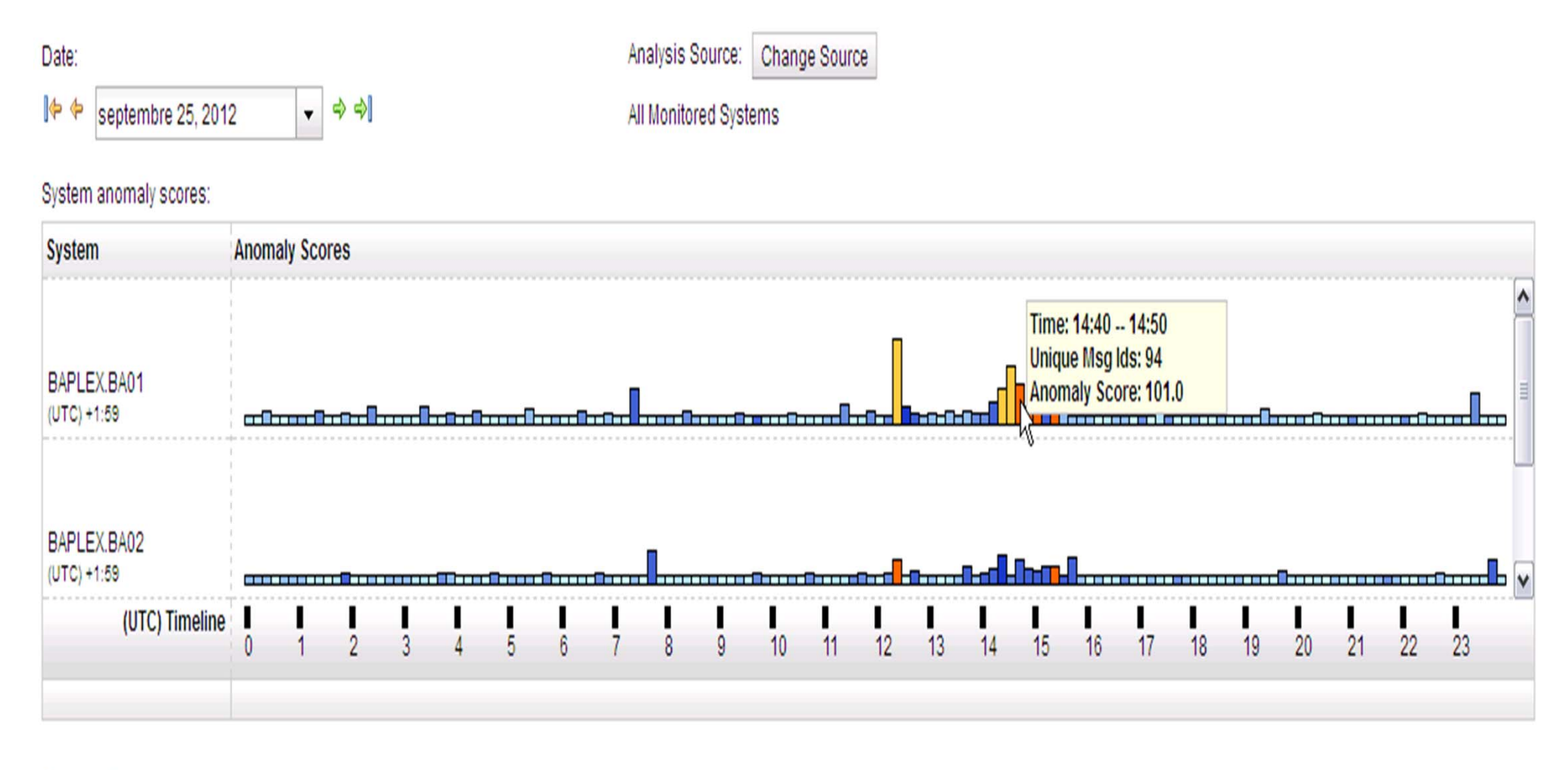

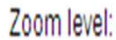

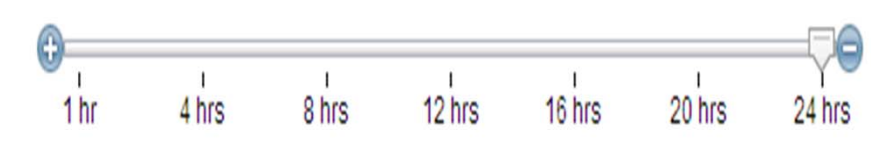

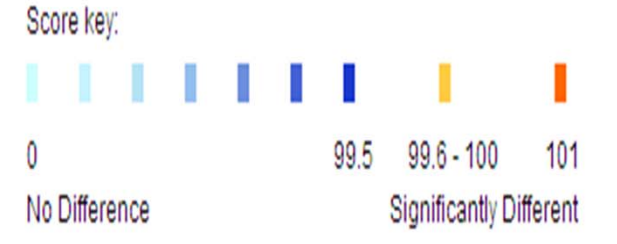

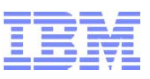

## zAWARE en action - Analysis

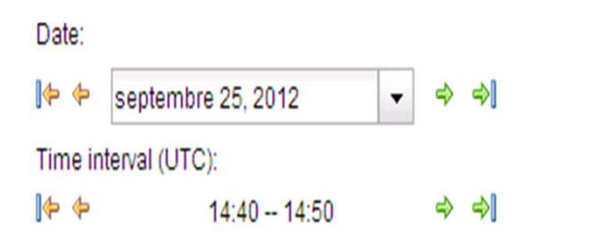

Analysis Source:

101.0

All Monitored Systems Interval anomaly score:

 $\beta$ 

#### Messages

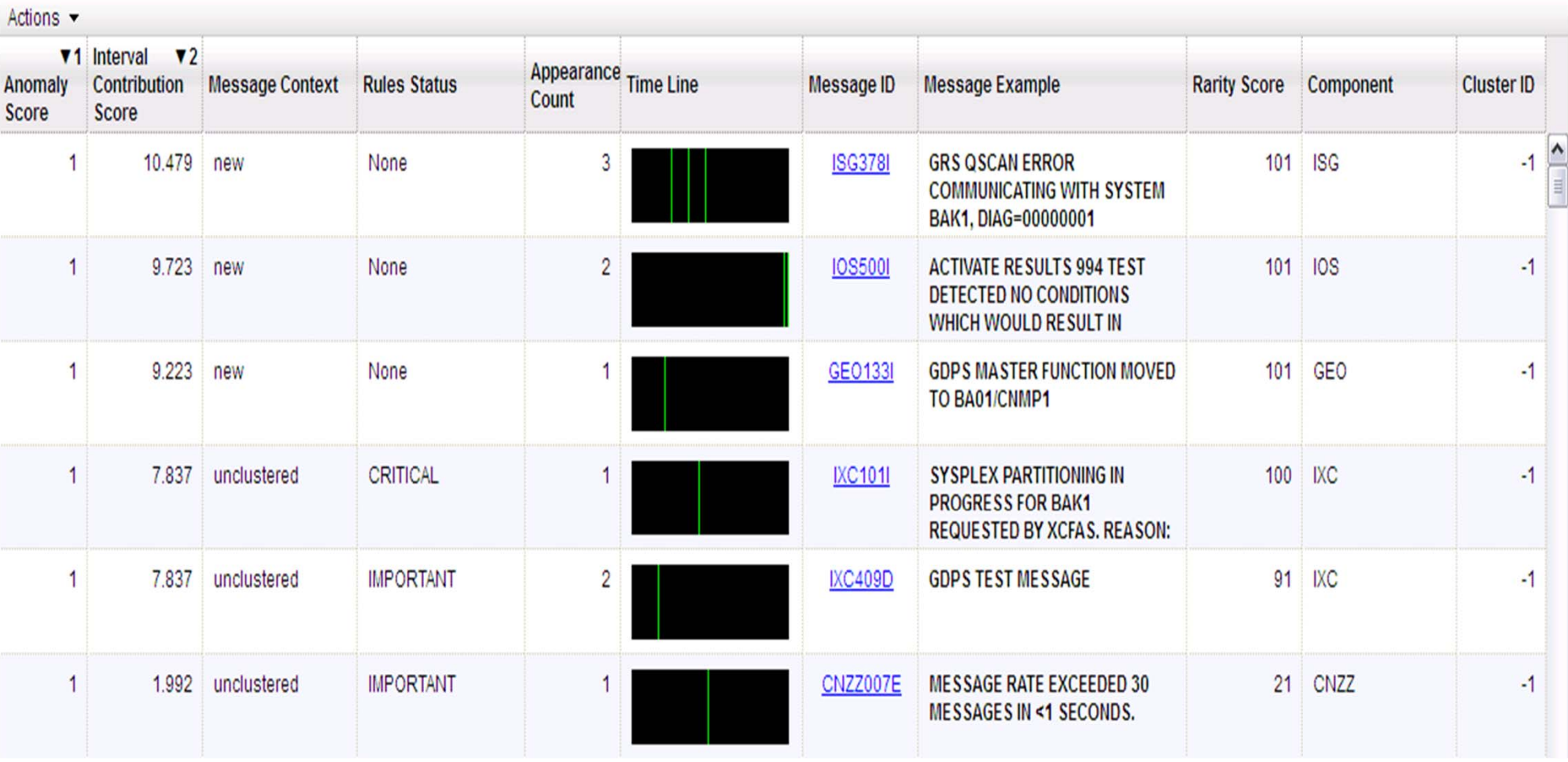

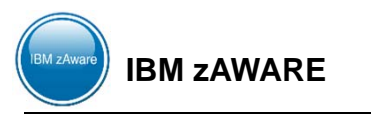

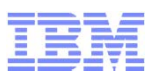

## **zAWARE** en action - Notifications

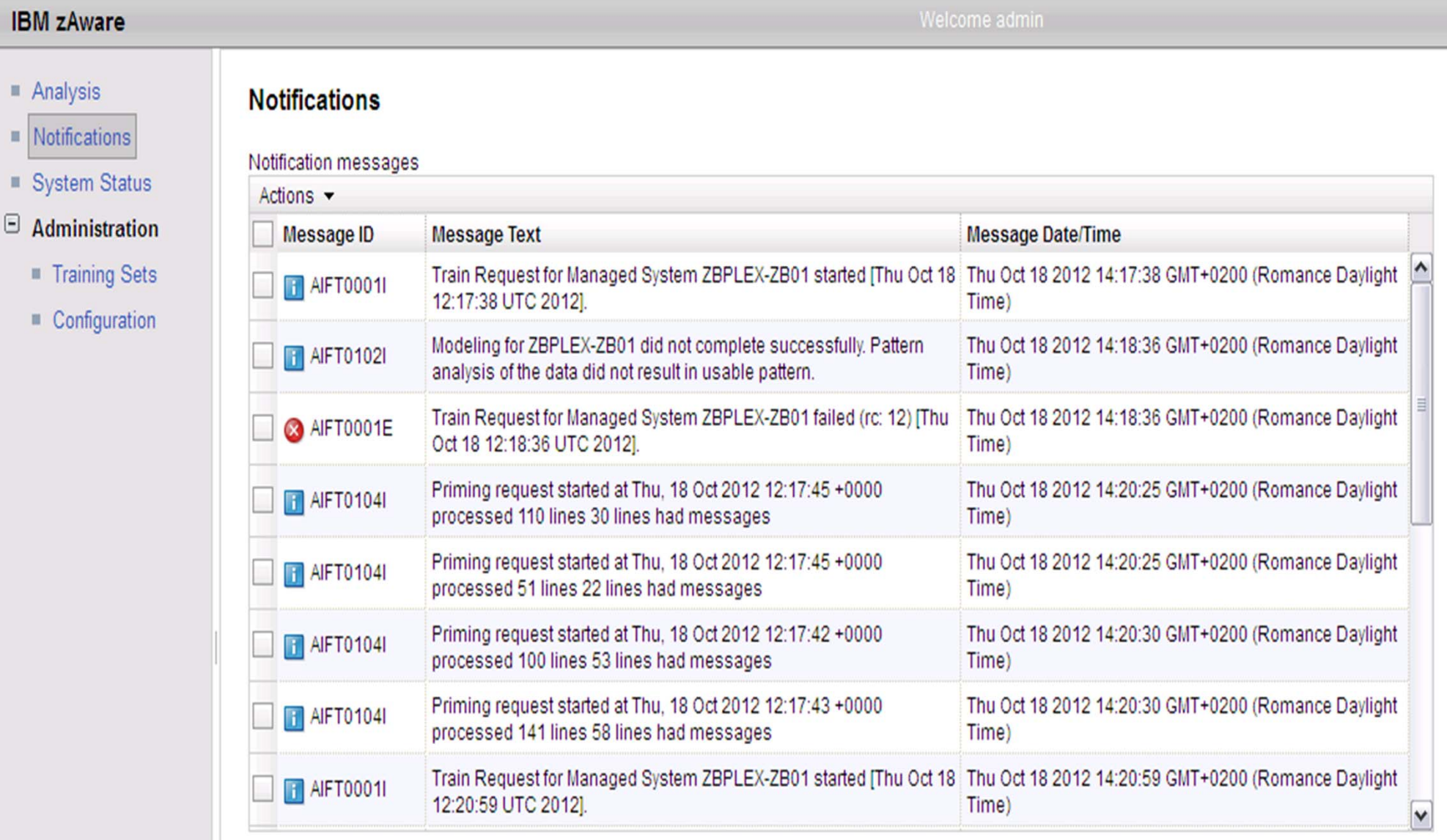

Refresh Last Refresh: Mon Oct 22 2012 18:04:08 GMT+0200 (Romance Daylight Time)

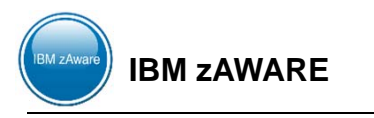

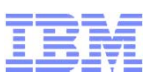

## **zAWARE en action - System Status**

### **System Status**

System Status displays the IBM zAware analytics engine status, as well as monitored systems information for z/OS systems connected to IBM zAware. Click the start button (

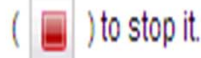

#### Analytics engine status: Running

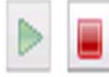

#### IBM zAware Monitored System Data Suppliers:

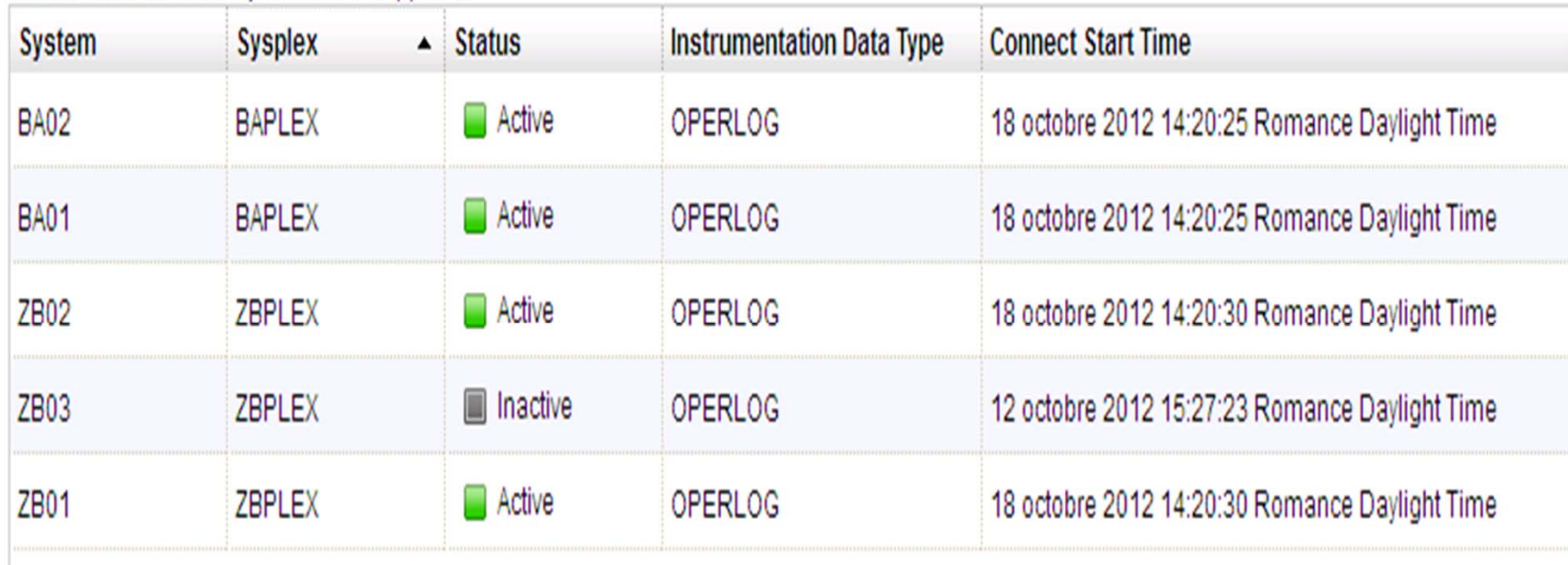

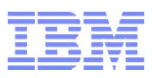

## zAWARE en action - Training Set

#### **Training Sets**

The Monitored Systems table provides training statuses and results for IBM zAware monitored systems. The Actions menu provides functions for managing model dates, requesting or cancel messages. Training details for a given system can be accessed by clicking on links in the Training Progress and Last Training Result columns.

#### Monitored Systems

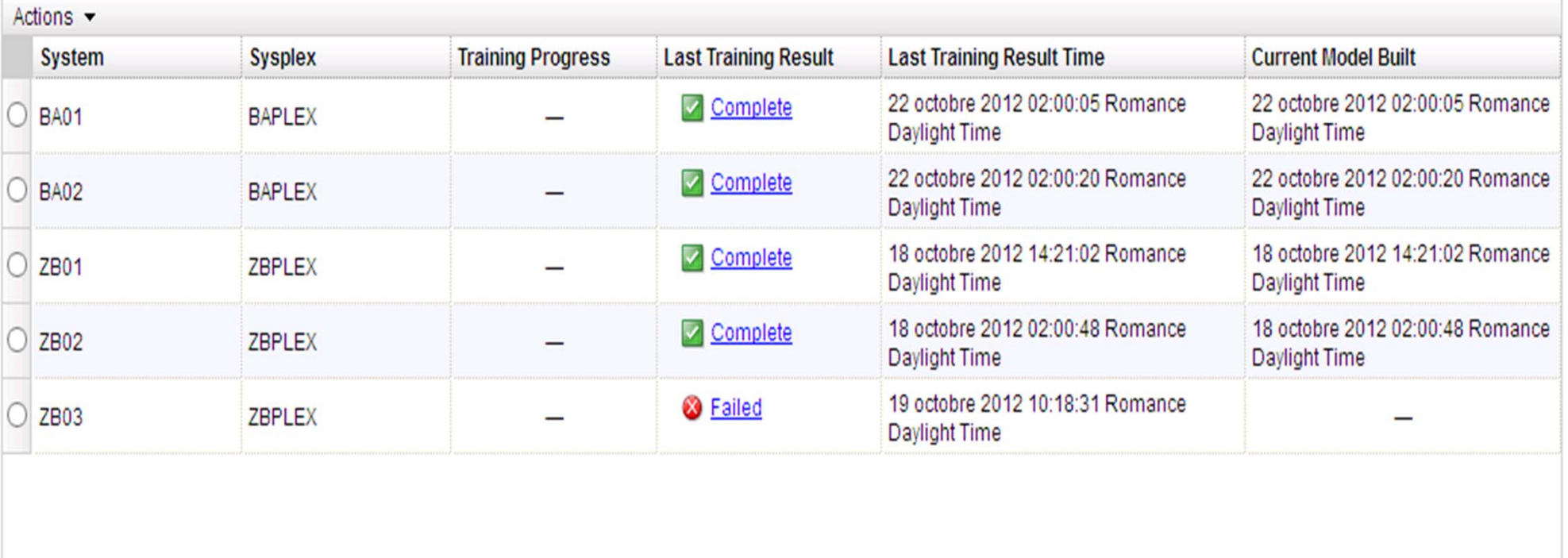

Current Training Status Details (Click on training statuses above to view details)

ß

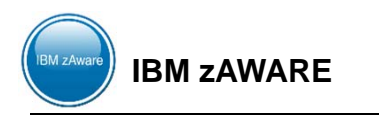

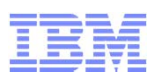

## zAWARE en action - Configuration

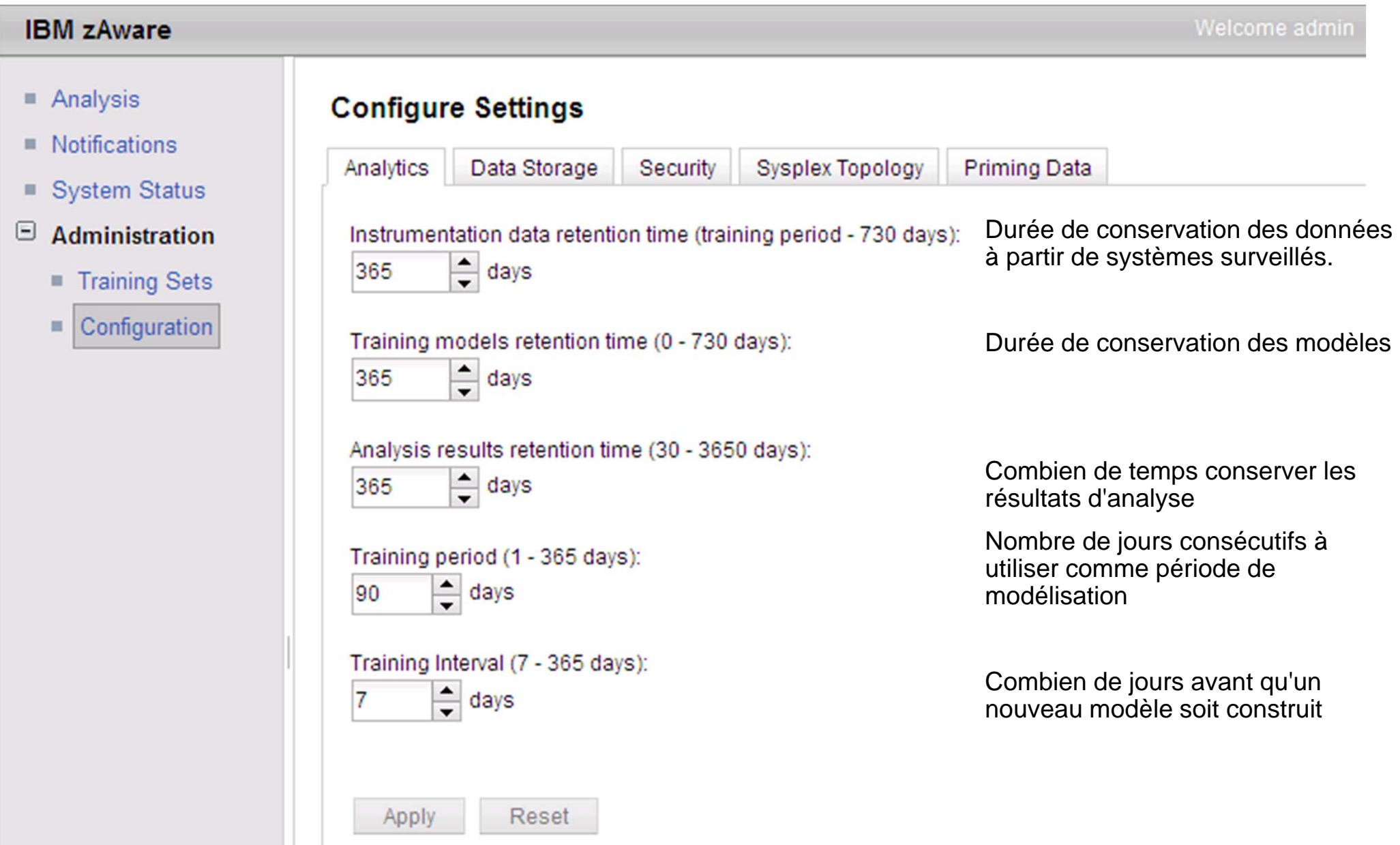

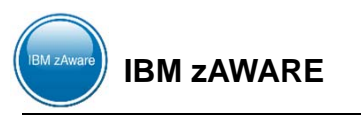

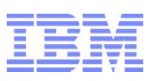

## zAWARE en action - Configuration

- Analysis
- **Notifications**
- System Status
- Θ Administration
	- **Training Sets** п
	- Configuration Ш

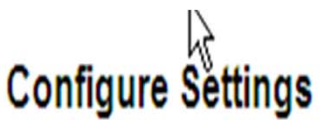

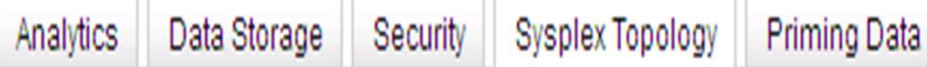

The current sysplex topology is displayed below. If it does not properly reflect your actual sysplex configuration, use the Move Selected Systems button to move systems into the correct sysplexes as needed.

**Sysplex Topology:** 

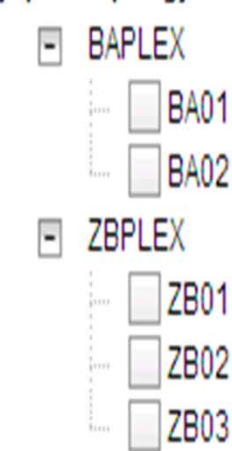

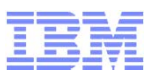

## **CONCLUSION**

**IBM zAWARE**

- zAware est la future génération de surveillance du système
- zAware aide à se protéger des anomalies rares, des évènements "sick-but-not-dead" et des erreurs par inadvertance
- **Example zAware offre un interface simple**
- zAware aide sur le diagnostic et la résolution des problèmes

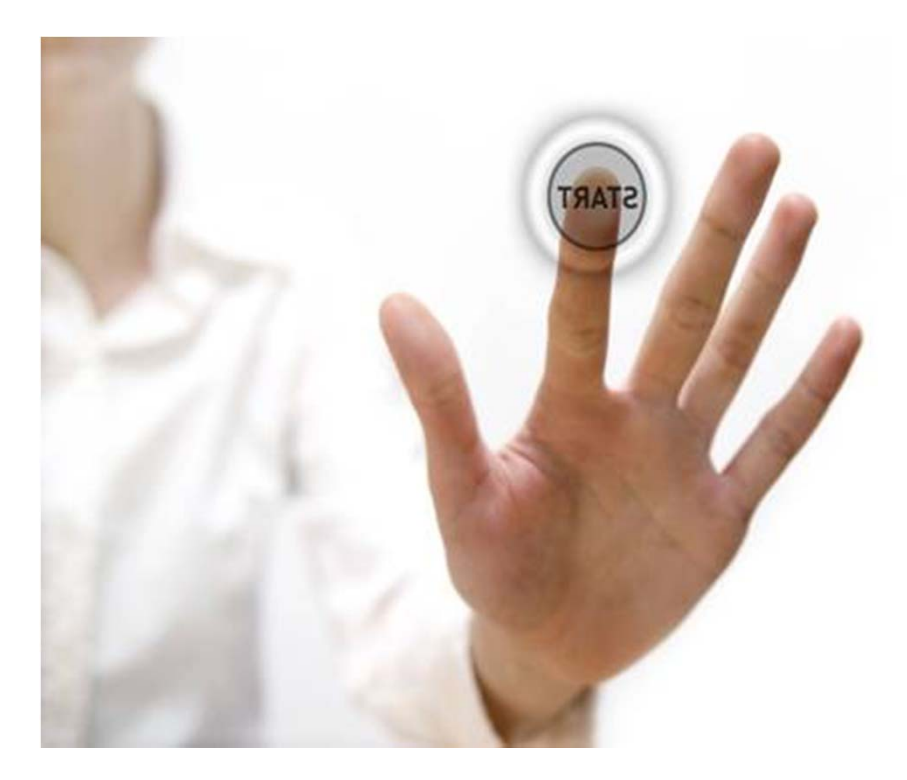

#### *(TBD) zAware can deliver 4 gigabytes of data/day on a single web page (TBD)*

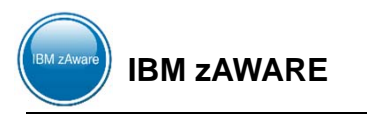

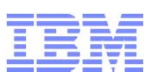

## **SYNTHESE**

#### **1.If a system is unresponsive – example is console hung**

– Use IBM zAware to see if anomalous messages were issued.

#### **2.If a Sysplex wide problem appears to be occurring**

- Use IBM zAware to determine on which LPAR the problem originated and to see if anomalous messages were issued prior to the problem .
- Use Runtime Diagnostics to quickly investigate the problem to find problem (in operating system core)
- **3.When response time monitoring detects a problem or when a hard failure occurs (automate detects a job has terminated and restarts the job) – need to determine the cause of the event to prevent reoccurrence**
	- Use Runtime Diagnostics to quickly investigate the problem find problem in BCP 'kernel' (core of operating system)
	- Use standard monitoring product like OMEGAMON XE to find a classic performance problem (e.g. bad WLM policy)
	- Use IBM zAware to see if anomalous messages were issued to find a configuration problem or resource problem (bad VTAM definitions).

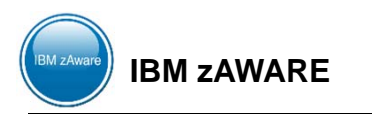

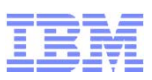

# **SYNTHESE**

#### **4.When the start of soft failure is detected by**

- An exception was issued by PFA that the arrival rate is too high
	- Use Runtime Diagnostics to quickly investigate the problem
	- Use PFA's report to identify address space(s) likely causing exception.
	- Use IBM zAware to identify messages
	- Use OMEGAMON XE
- An exception was issued by PFA that the arrival rate is too low
	- Use PFA's report in SDSF to view Runtime Diagnostic events and view the address space(s) likely causing the exception.
	- Use IBM zAware to identify messages
	- Use OMEGAMON XE
- IBM zAware detects an unusual interval
	- Investigate the messages with the largest interval contribution score.
	- Use Runtime Diagnostics
	- Use OMEGAMON XE

### **5.If Software changes have been made to your system.**

- Use IBM zAware to see if new, unusual messages are issued or if there are more messages than expected.
- Use IBM Health Checker to verify configuration settings and to detect if migration actions were performed.

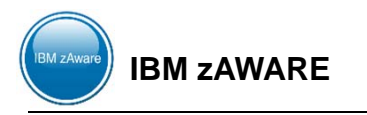

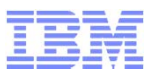

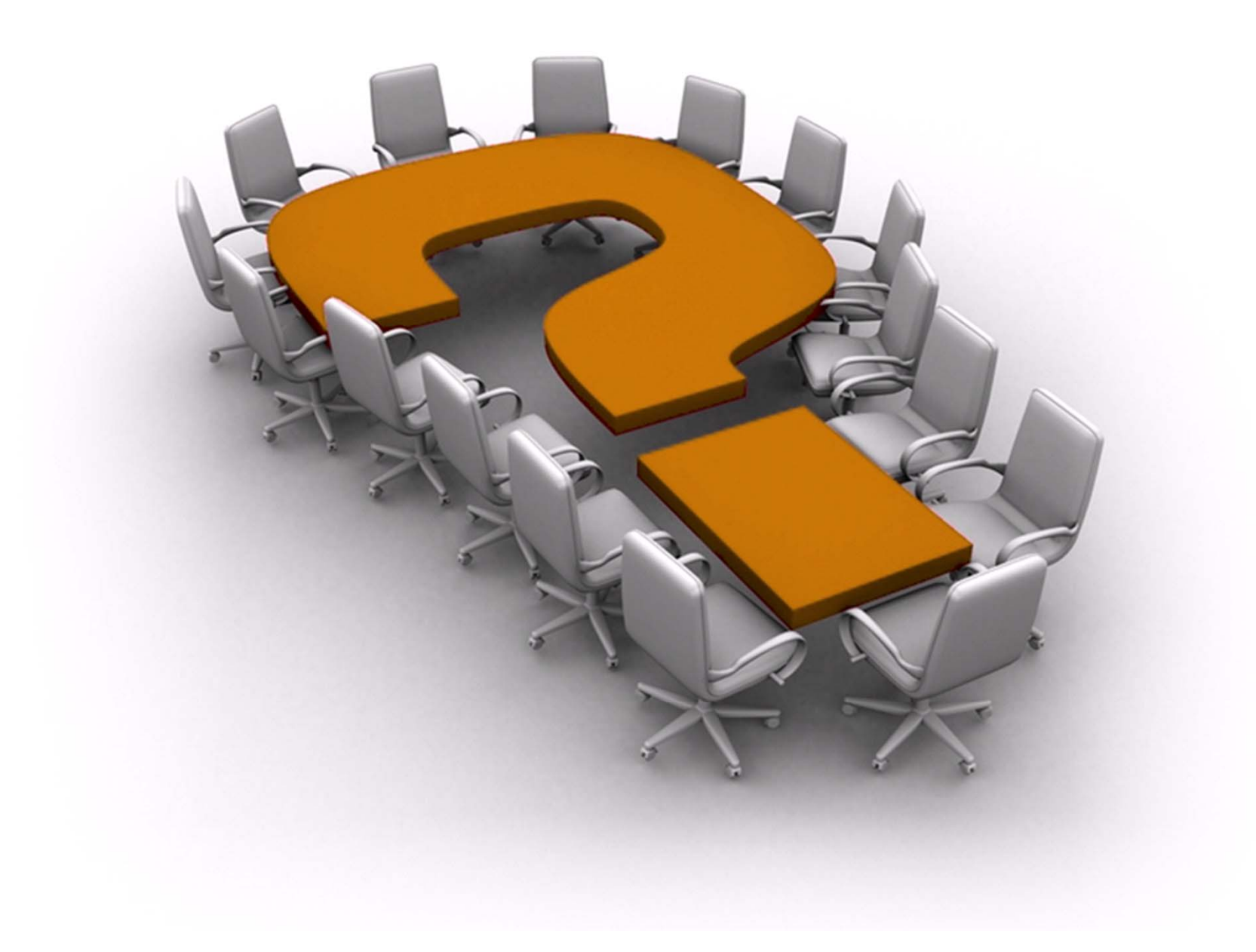

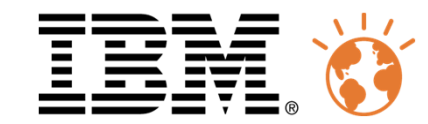

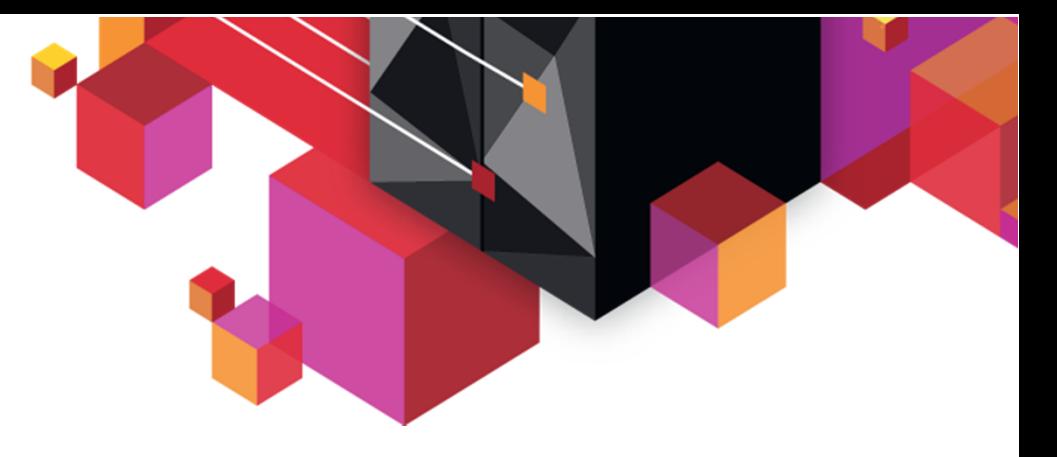

# **z/Aware - Comment être informé de la santé de vos z/OS**

Alain ManevilleSenior Certified I/T Specialist – zChampion

FIN DU DOCUMENTUniversité du Mainframe 2013

4-5 avril